#### МІНІСТЕРСТВО ОСВІТИ І НАУКИ УКРАЇНИ СХІДНОУКРАЇНСЬКИЙ НАЦІОНАЛЬНИЙ УНІВЕРСИТЕТ ІМ. В. ДАЛЯ ФАКУЛЬТЕТ ІНФОРМАЦІЙНИХ ТЕХНОЛОГІЙ ТА ЕЛЕКТРОНІКИ КАФЕДРА КОМП'ЮТЕРНИХ НАУК ТА ІНЖЕНЕРІЇ

До захисту допускається Завідувач кафедри \_\_\_\_\_\_\_\_\_\_\_\_\_Скарга-Бандурова І.С. «\_\_\_\_»\_\_\_\_\_\_\_\_\_\_\_\_ 2018 р.

## **ДИПЛОМНИЙ ПРОЕКТ (РОБОТА) БАКАЛАВРА**

### **ПОЯСНЮВАЛЬНА ЗАПИСКА**

### НА ТЕМУ:

# Програмне забезпечення проектно-конструкторського відділу

Освітньо-кваліфікаційний рівень "бакалавр" Напрям 6.050102– " Комп'ютерна інженерія "

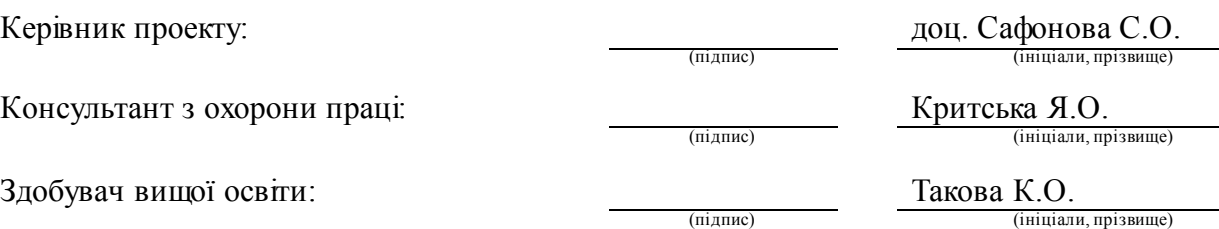

Група:

КІ-14з

Сєвєродонецьк 2018

#### МІНІСТЕРСТВО ОСВІТИ І НАУКИ УКРАЇНИ СХІДНОУКРАЇНСЬКИЙ НАЦІОНАЛЬНИЙ УНІВЕРСИТЕТ ІМЕНІ ВОЛОДИМИРА ДАЛЯ

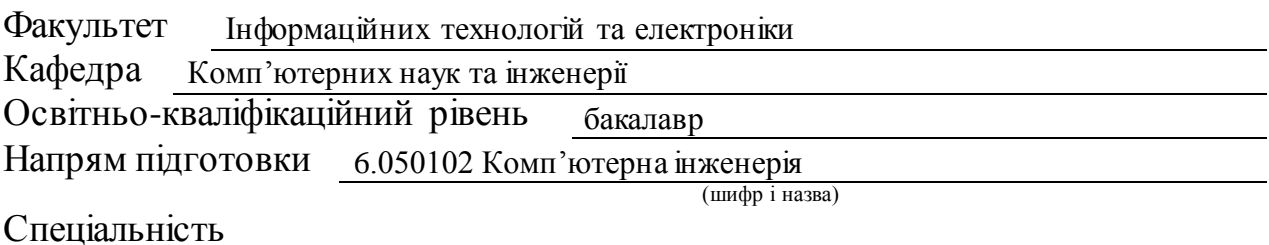

(шифр і назва)

**ЗАТВЕРДЖУЮ:**

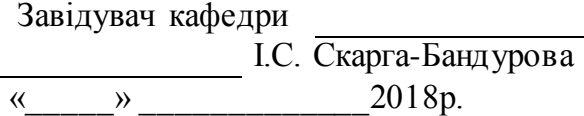

### **З А В Д А Н Н Я НА ДИПЛОМНИЙ ПРОЕКТ (РОБОТУ) БАКАЛАВРА**

Таковій Катерині Олександрівні

(прізвище, ім'я, по батькові)

1. Тема роботи Програмне забезпечення проектно-конструкторського відділу

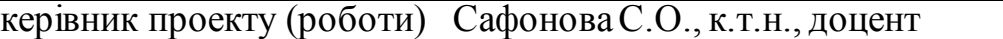

(прізвище, ім'я, по батькові, науковий ступінь, вчене звання) затверджені наказом вищого навчального закладу від "14 " 05 2018 р. №

2. Термін подання студентом роботи

3. Вихідні дані до роботи матеріали переддипломної практики

4. Зміст розрахунково-пояснювальної записки (перелік питань, які потрібно розробити) Аналіз системи проектування хімічного підприємства і постановка задачі. Проектування бази даних. Проектування архітектури програми. Вибір середовища розробки. Програмна реалізація. Охорона праці та безпека в надзвичайних ситуаціях.

5. Перелік графічного матеріалу (з точним зазначенням обов'язкових креслень) Електронні плакати

# 6. Консультанти розділів проекту (роботи)

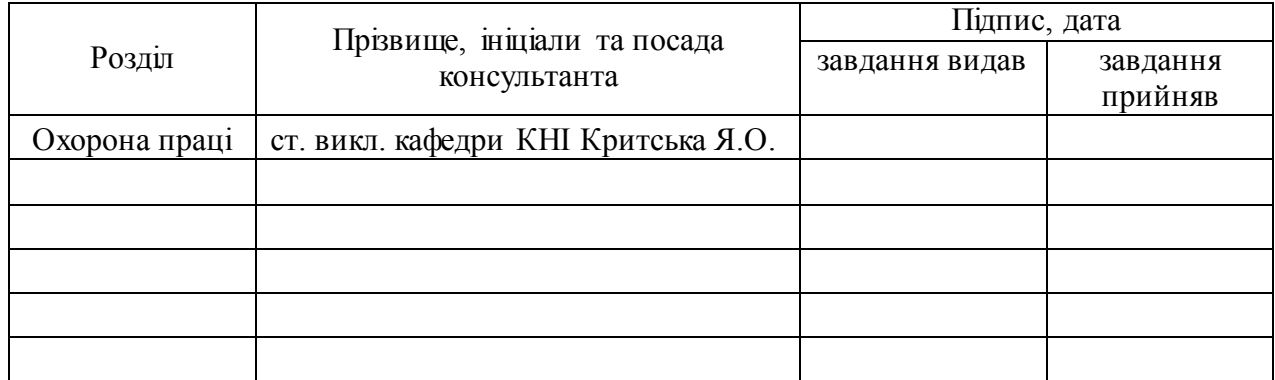

## 7. Дата видачі завдання

Керівник

(підпис)

Завдання прийняв до виконання

(підпис)

# **КАЛЕНДАРНИЙ ПЛАН**

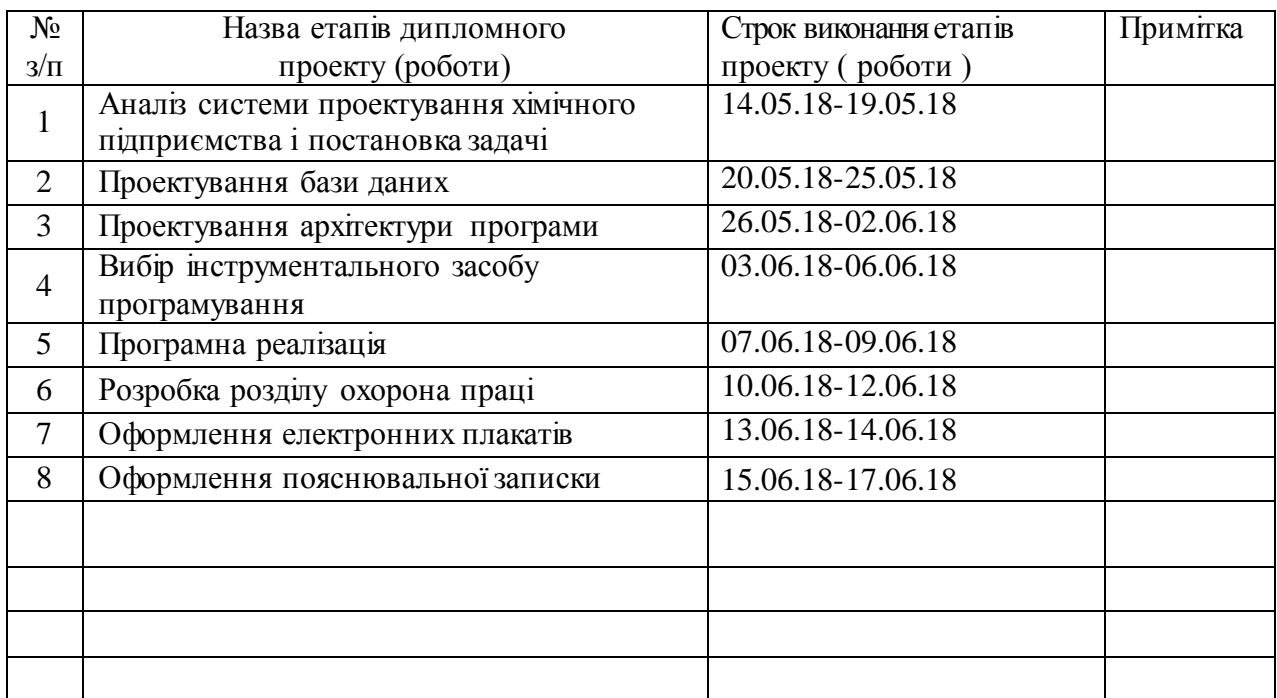

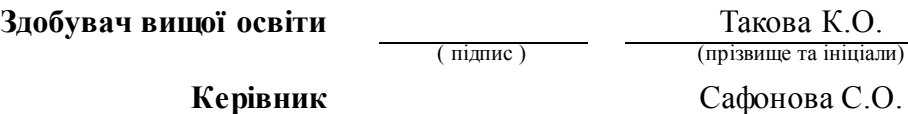

( підпис ) (прізвище та ініціали)

#### РЕФЕРАТ

Пояснювальна записка до дипломного проекту (роботи) бакалавра: 94 с., 20 рис., 11 табл., 26 бібліографічних джерел посилань, 2 додатки.

Об'єкт розробки: процеси організації ефективної роботи проектноконструкторського відділу хімічного підприємства.

Мета роботи: розробка програмного забезпечення (ПЗ), яке дозволить створити електронну версію архіву креслень та нормативних документів хімічного підприємства.

В проекті виконано:

1. Аналіз системи проектування хімічного підприємства та сформульоване технічне завдання дипломного проекту.

2. Вибір інструментального засобу програмування.

- 3. Розроблена база даних.
- 4. Розроблено алгоритм роботи програмної системи.
- 5. Розроблено програмне забезпечення.

6. Аналіз потенційних небезпечних і шкідливих виробничих чинників проектованого об'єкта, що впливають на персонал.

Отримано наступні результати: створене ПЗ дозволяє прискорити процес пошуку збережених документів в 10 разів, а також спростити процедуру додавання нових проектів і внесення в них змін.

Практичне значення, галузь застосування роботи: електронна версія архіву креслень та нормативних документів хімічного підприємства полегшує роботу та збільшує ефективність праці співробітників бюро нормоконтролю, науковотехнічної й архівної інформації.

# **Ключові слова:** ЕЛЕКТРОННИЙ АРХІВ, СИСТЕМА ДОКУМЕНТООБІГУ, БАЗА ДАНИХ, АЛГОРИТМ, ІНФОРМАЦІЙНА СИСТЕМА

Умови одержання дипломного проекту: СНУ ім. В. Даля, пр. Центральний 59-А,. м. Сєвєродонецьк, 93400.

# **ЗМІСТ**

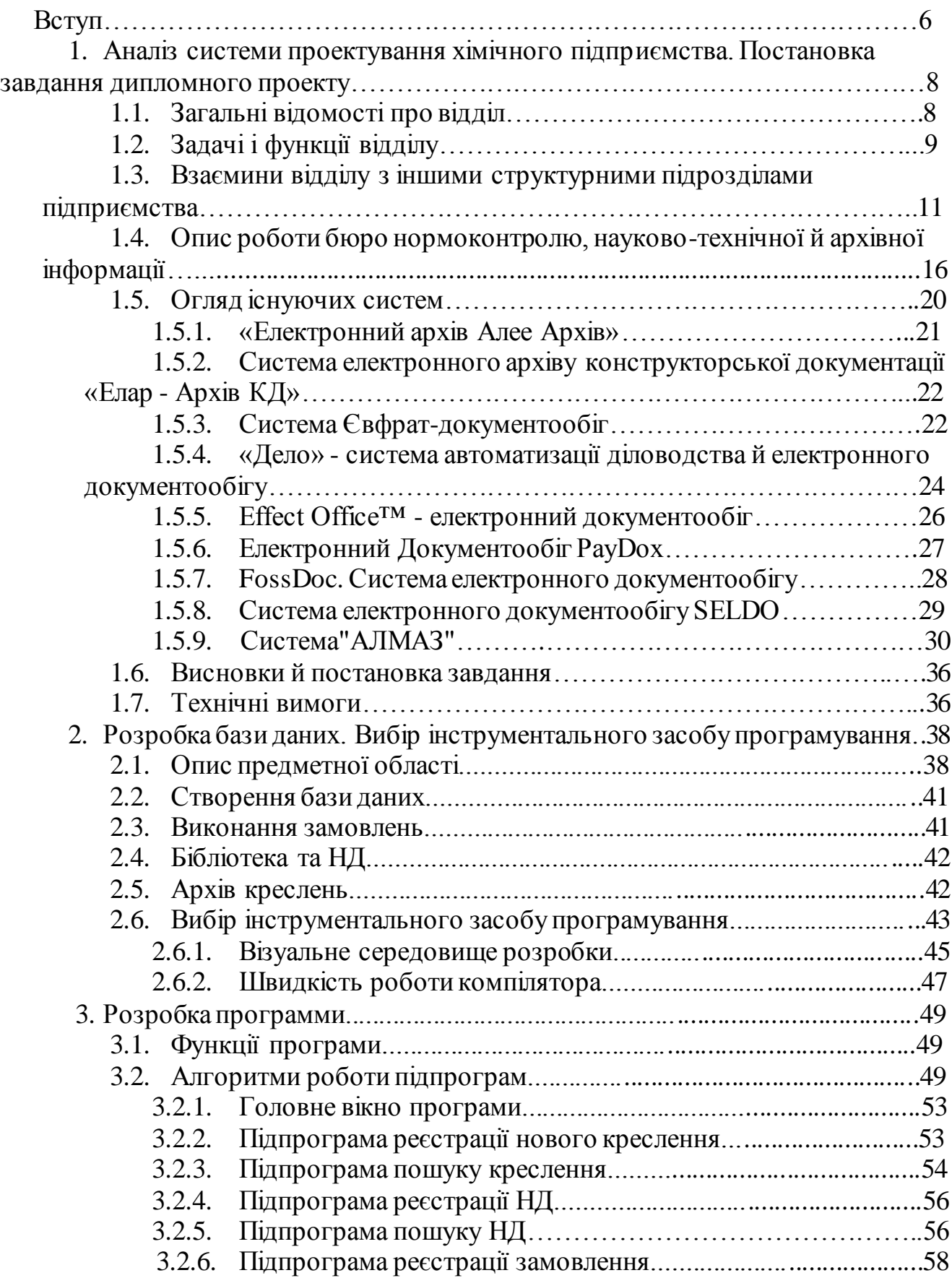

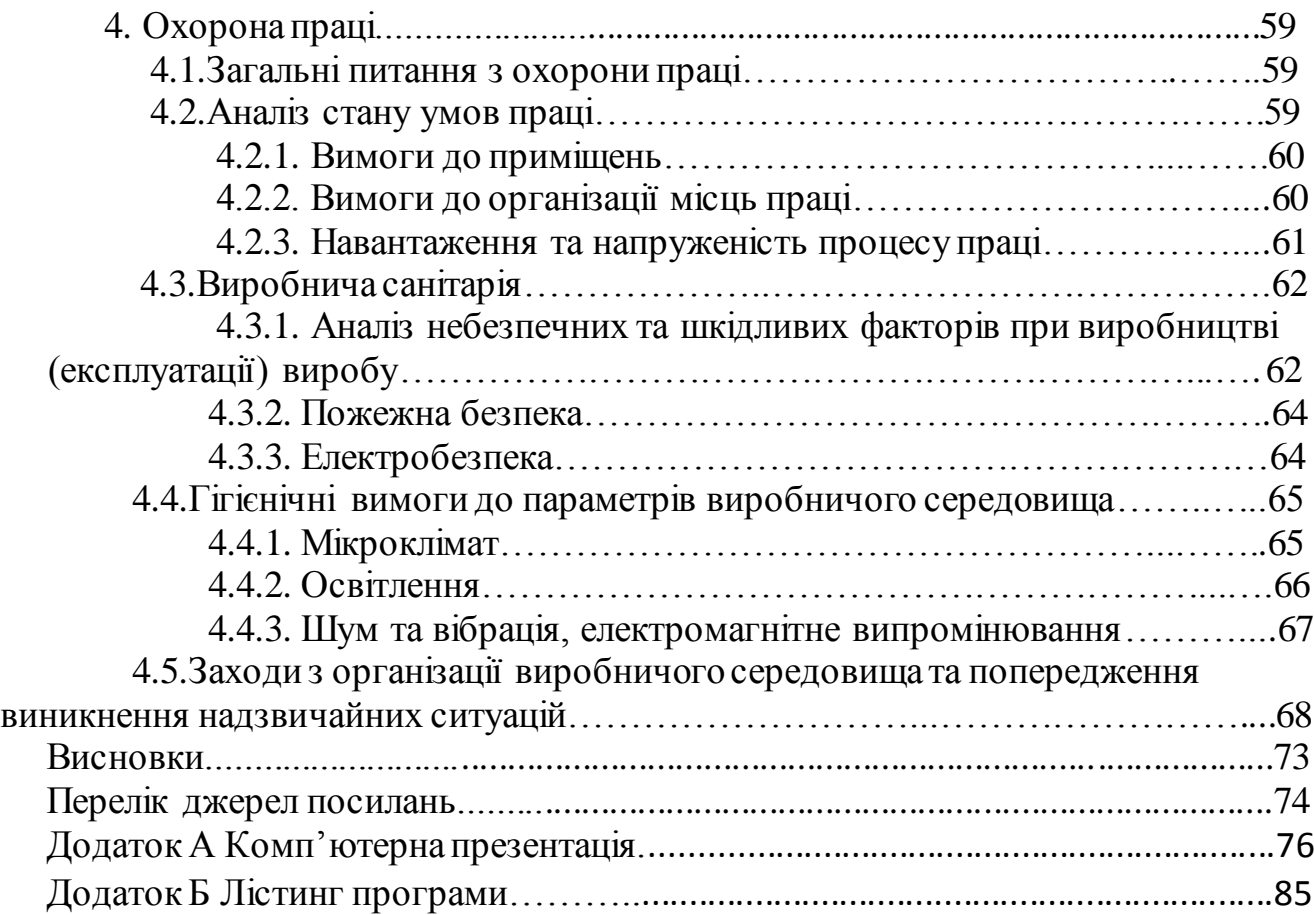

#### **ВСТУП**

Однією з основних цілей впровадження автоматизованих систем є організація процесу керування діяльністю підприємства. Автоматизація підприємства заощаджує час, дає можливість надійно зберігати конфіденційну інформацію.

Останнім часом іде серйозне реформування традиційної функції держави – технічного регулювання та забезпечення єдності вимірювань. До 90-х років СРСР мала добре організовану систему державної стандартизації, пристосовану для обслуговування планової системи керування економікою. Із входженням у ринок багато з її функцій виявились надлишковими, почалось поступове та цілком природне їх відмирання. Крім того, при швидко мінливій зовнішній ситуації в багатьох компаніях новий менеджмент став реформувати внутрішню структуру та вводити нові функції підрозділам.

Так загальна тенденція створення на підприємствах служб керування якістю або служб менеджменту якості поставила велику кількість питань перед організаторами даного заходу. Найчастіше, ці підрозділи формуються з колишніх відділів нормоконтролю, стандартизації, метрології та інших відділів, які несли схожі функції. Для створення на підприємстві повноцінної системи якості, що відповідає вимогам міжнародних стандартів ІСО серії 9000 не достатньо призначити заступника генерального по якості, перейменувати підрозділи й назвати старі нормативні документи новими модними термінами. Модернізація системи зачіпає не тільки організаційні взаємини, але й методологію роботи з величезним масивом документації, створеної в процесі життєдіяльності компанії.

У багатьох компаніях кількість документів обчислюється десятками й сотнями тисяч, а на великих сучасних підприємствах і декількома мільйонами. Всі документи за місцем їхньої генерації можна умовно розділити на дві групи: зовнішні й внутрішні. Відповідно зовнішні документи створені поза підприємством, а внутрішні - співробітниками. На сьогоднішній день також до внутрішніх документів можна віднести документи, створені на базі організації-партнера або керуючої компанії (консорціумів).

Незважаючи на повсюдне впровадження різних автоматизованих інформаційних систем (ERP, СЕД, СКД та ін.) і перехід на безпаперові технології роботи, ці документи, по суті, є зосередженням «золотого запасу» знань й являють значну цінність для поточної роботи, як окремих підрозділів, так і підприємства в цілому. Такі документи займають багато місця, вимагають постійного обслуговування, можуть легко загубитися. Крім того, із часом старінню піддається і сам паперовий носій. Звичайний переїзд архівного документа з однієї полиці на іншу здатний нанести більше шкоди, ніж природні й техногенні катастрофи. Відшукати потрібну інформацію в архіві паперових документів неймовірно складно. Найчастіше зміни реєструються й зберігаються окремо від вихідного документа (креслення). Багато незручностей виникає при уточненні конструкції виробів, коли необхідно звертатися до всіх вихідних документів і всіх змін. Додаткові труднощі виникають при відстеженні актуальних версій документів і складів збірок і проектів.

Метою данного дипломного проекту є створення програмного забезпечення, яке дозволить створити електронну версію архіву креслень та нормативних документів підприємства.

# **1 АНАЛІЗ СИСТЕМИ ПРОЕКТУВАННЯ ХІМІЧНОГО ПІДПРИЄМСТВА. ПОСТАНОВКА ЗАВДАННЯ ПРОЕКТУ.**

#### **1.1 Загальні відомості про відділ**

Проектно-конструкторський відділ (ПКВ) є структурним підрозділом хімічного підприємства.

До складу ПКВ входять: монтажно-технологічне бюро, бюро планування й випуску технічної документації, будівельне бюро, бюро хімічного обладнання, бюро КІПтаА, електротехнічне бюро, бюро опалення й вентиляції, бюро нестандартизованих машин і механізмів, бюро автоматизованих засобів проектування, бюро генплану й геодезичних вишукувань, бюро кошторисної документації, групи водопостачання й каналізації, проектування й організації робіт, комплексної механізації, промислової естетики, нормоконтролю, науковотехнічної та архівної інформації, мережного планування.

Проектно-конструкторський відділ у своїй діяльності керується:

– чинним законодавством України;

– уставом підприємства;

– методичними, нормативними й керівними матеріалами по проектуванню й конструкторській підготовці виробництва;

– стандартами й технічними умовами по розробці й оформленню конструкторської документації;

– наказами й розпорядженнями по підприємству й ПКВ, дійсним Положенням;

– щоквартальним планом робіт ПКВ - з розбивкою по місяцях, затвердженим головним інженером підприємства;

– стандартом підприємства 049-2006 «Порядок оформлення технічних завдань на проектування й оформлення креслень»;

– законом України «Про охорону праці», нормативними актами по охороні праці й пожежній безпеці, що стосуються діяльності відділу;

– правилами внутрішнього трудового розпорядку, що діють на підприємстві. Проектно-конструкторський відділ очолює начальник, що підпорядкований заступникові голови правління, технічному директорові підприємства. Начальнику ПКВ підпорядкований персонал відділу.

## **1.2 Задачі і функції відділу**

Задачею відділу є забезпечення проектно-конструкторською й кошторисною документацією технічних рішень по розвитку, реконструкції й модернізації підприємства.

Функції проектно-конструкторського відділу:

– розробка проектно-конструкторської й кошторисної документації, що забезпечує виконання планів організаційно-технічних заходів підприємства, наказів і розпоряджень по підприємству;

– розробка проектно-конструкторської документації по технічних завданнях цехів і служб підприємства;

– виконання замовлень структурних підрозділів і служб підприємства по розробці робочих креслень, проектно-конструкторської документації;

– виконання технічних розрахунків і розробка технічних проектів на нестандартне хімічне обладнання;

– забезпечення технологічності виготовлення розроблених конструкцій;

– виконання робочих креслень на запасні частини машин й апаратів;

– розробка кошторисної документації на капітальні ремонти промислового обладнання, будинків, споруд по дефектних відомостях, затвердженим відповідними головними фахівцями підприємства;

– забезпечення відповідності проектних розробок технічним умовам, ГОСТам, СНіПам, ДБНам, ДСТУ, ЄСКД, нормам і вимогам охорони праці, виробничій санітарії й пожежній безпеці;

– узгодження проектно-конструкторської документації, що передбачає зміни існуючих технологічних процесів або схем, із іншими організаціями;

– узгодження змін у конструкціях машин, апаратів, механізмів при розробці креслень із організацією розроблювачем;

– розробка проектів художньо-естетичного оформлення виробничих і побутових приміщень підприємства;

– розробка й впровадження сіткових графіків на великі капітальні ремонти або реконструкції, проведені на підприємстві;

– виконання робіт з паспортизації будинків і споруд;

– організація зберігання нормативно-технічної й архівної документації, виконуваної відділом, і що надходить на підприємство відповідно до встановлених правил і норм;

– розмноження відповідно до встановленого порядку проектноконструкторської й іншої технічної документації по замовленнях структурних підрозділів підприємства;

– виконання топографічних і геодезичних робіт із прив'язки споруд і мереж на території підприємства;

– вивчення причин аварій, травматизму, отруєнь, пожеж на родинних підприємствах й облік причин їхнього виникнення при розробці проектів;

– вивчення, розробка й впровадження прогресивних методів організації праці (спеціалізація, використання типові й повторні застосування креслень, передових способів копіювання й розмноження конструкторської документації й ін.);

– забезпечення функціонування й розвитку автоматизованих засобів проектування при виконанні робіт;

– проведення технічних консультацій для працівників підприємства з питань, пов'язаних з розробкою й впровадженням проектів;

– підготовка висновків, відгуків на проекти, що надходять у відділ;

– участь у семінарах, нарадах, симпозіумах з питань, що входять у компетенцію відділу;

– проведення, при необхідності, авторського нагляду за реалізацією розроблених проектів;

– своєчасне формування й затвердження у встановленому порядку щоквартального плану робіт;

– інформування керівника й замовників про зрив термінів робіт і причинах зриву;

– узгодження з керівником питання про перенос термінів виконання робіт;

– розробка кошторису витрат відділу й дбайлива витрата виділених відділу коштів;

– підготовка й надання у встановлений термін звітності про виконання плану робіт і про витрату виділених відділу коштів;

– підготовка й своєчасне надання у відповідні підрозділи підприємства заявок на експлуатаційно-ремонтні матеріали, запасні частини, інвентар й обладнання;

– організація роботи зі зміцнення трудової дисципліни, підвищення відповідальності за доручену справу.

## **1.3 Взаємини відділу з іншими структурними підрозділами підприємства**

Здійснюючи взаємозв'язок зі структурними підрозділами й службами підприємства, ПКВ видає виробництвам, цехам, службам:

– робочі креслення, проектно-конструкторську документацію, кошториси, погоджені з усіма зацікавленими організаціями;

– робочі креслення обладнання імпортної поставки відповідно до ЄСКД; кошторису на капітальні ремонти будинків, споруд, обладнання; мережні графіки капітального ремонту;

– перелік стандартного обладнання за каталожним даними;

– технічні проекти на нестандартне обладнання, погоджені з головними проектними організаціями.

Проектно-конструкторський відділ співробітничає з рядом різних відділів:

1. Відділом комплектації обладнання:

– річні заявки на обладнання, пристосування, обчислювальну техніку, матеріали, на запасні частини до них;

– погоджений договір або контракт на придбання обладнання, установка якого вимагає розробки проектно-конструкторської документації;

– вимоги на обчислювальну техніку, кондиціонери, комп'ютери й ін.

2. Відділом матеріально-технічного постачання: річні заявки на матеріали, канцтовари, інвентар, інструменти й т.п.

3. Відділом організації праці й зарплати:

– проект штатного розкладу;

– статистичний звіт (щомісяця);

– відомості по професіях;

– довідку про зайнятість (щокварталу);

– матеріали за результатами атестації робочих місць.

4. Планово-аналітичним відділом: розрахунок кошторису витрат ПКВ і звіт по кошторису витрат (щомісяця).

5. Відділом технічного навчання й підготовки кадрів:

– проекти положення й посадових інструкцій керівників і фахівців (на узгодження);

– заявки на навчання працівників з питань охорони праці.

6. Відділом кадрів:

– відомості по професіях;

– відомості за формою 2Т;

– відомості за формою 19-ОК;

– відомості про рух кадрів.

7. Центральною бухгалтерією:

– звіт про вартість послуг, зроблених ПКВ структурним підрозділам підприємства;

– відомості для нарахування заробітної плати (щомісяця);

– відпускні записки для нарахування заробітної плати за чергову відпустку (щомісяця);

– оформлені лікарняні листи;

– списки працівників ПКВ на преміювання; відомості інших доплат й утримань (форма Ф-7).

8. Фінансовим відділом:

– платіжні відомості;

– рахунки на проплату послуг, зроблених іншими організаціями ПКВ.

9. Відділом реконструкції й будівництва: проектно-конструкторську й проектно-кошторисну документацію.

10. Відділом головного механіка:

– щоквартальний план роботи - на узгодження;

– робочі креслення, проектно-конструкторську й проектно-кошторисну документацію, графіки капітальних ремонтів - на узгодження.

11. Відділом головного енергетика:

– щоквартальний план роботи - на узгодження;

– робочі креслення, проектно-конструкторську й проектно-кошторисну документацію, мережні графіки капітальних ремонтів - на узгодження.

12. Виробничим відділом:

– щоквартальний план роботи - на узгодження;

– робочі креслення, проектно-конструкторську й проектно-кошторисну документацію, графіки капітальних ремонтів - на узгодження.

13. Відділом зовнішніх економічних зв'язків: погоджений договір або контракт на придбання обладнання, установка якого вимагає розробки проектноконструкторської документації.

14. Відділом охорони праці: проектно-конструкторську документацію по технічних завданнях структурних підрозділів підприємства - на узгодження.

15. Технічним відділом: проектно-конструкторську й проектно-кошторисну документацію - на узгодження.

Від структурних підрозділів і служб підприємства ПКВ одержує:

1. Від виробництв, цехів і служб:

– технічні завдання й замовлення, оформлені відповідно до СТП 049-2006;

– копії раціоналізаторських пропозицій при розробці документації по рац пропозиціях;

– технічні паспорти, креслення на обладнання;

– опитувальні листи за формою,установленою СТП 049-2006;

– технічну документацію на діюче обладнання;

– завдання на розробку технічних проектів на нестандартне хімічне обладнання для замовлень на заводи-виготовлювачі;

– дефектні відомості на капітальні ремонти будинків, споруд й обладнання цехів.

2. Від відділу комплектації обладнання:

– обладнання, пристосування, обчислювальну техніку, запасні частини до них, матеріали;

– договір або контракт на придбання обладнання, установка якого вимагає розробки проектно-конструкторської документації - на узгодження.

3. Від відділу матеріально-технічного постачання: матеріали, канцтовари, інвентар, інструменти й т.п.

4. Від відділу організації праці й зарплати:

– ліміти по праці;

– затверджені штатні розклади;

– положення про оплату праці й преміюванні керівників і фахівців, робітників та службовців ПКВ;

– методичні матеріали по атестації робочих місць, нормуванню праці, організації й керуванню, збірники норм і нормативів.

5. Від планово-аналітичного відділу - відкоректований кошторис витрат.

6. Від відділу технічного навчання й підготовки кадрів - погоджені положення про відділи і посадові інструкції керівників і фахівців.

7. Від відділу кадрів:

– дані по керівниках і фахівцям, службовцям і робітникам згідно з

штатним розписом;

– дані по обліку відпусток в особистих картках Ф-2Т та оцінки у відпускних записках.

8. Від центральної бухгалтерії:

– схеми № 602, 603 по зарплаті (щомісяця);

– відомості допомоги з б/л щомісяця;

– розрахункові листи по зарплаті;

– довідки про середній заробіток працівників ПКВ для одержання субсидій, нарахування пенсій;

– довідки Ф-3 у податкову інспекцію;

– форми для звіту й списання матеріальних цінностей ПКВ.

9. Від фінансового відділу - зарплата й відпускні працівникам відділу.

10. Від відділу реконструкції й розвитку - технічні завдання на розробку проектно-конструкторської документації, оформлені відповідно до СТП 049-2006.

11. Від відділу головного механіка:

– погоджені робочі креслення, проектно-кошторисну документацію, графіки капітальних ремонтів;

– ГОСТ, ТУ, іншу нормативно-технічну документацію - на розмноження.

12. Від відділу головного енергетика:

– погоджені робочі креслення, проектно-кошторисну документацію;

– ГОСТ, ТУ, іншу нормативно-технічну документацію - на розмноження;

– технічні умови від енергопостачальних підприємств і від вузла виробничо-технічного зв'язку й сигналізації.

13. Від виробничого відділу:

– затверджені оргтехзаходи по виконанню плану виробництва, реалізації й рентабельності; по економії сировини й матеріалів; поліпшенню технологічної дисципліни й інші, що передбачають проектно-конструкторське пророблення;

– ГОСТ, ТУ, іншу нормативно-технічну документацію - на розмноження.

14. Від відділу зовнішніх економічних зв'язків - договір або контракт

придбання обладнання, установка якого вимагає розробки проектноконструкторської документації – на узгодження.

15. Від відділу охорони праці:

– затверджені оргтехзаходи по поліпшенню умов праці, охороні праці й інші, що передбачають проектно-конструкторську розробку;

– методичні матеріали по охороні праці, поліпшенню умов праці - на розмноження.

16. Від технічного відділу - погоджену проектно-конструкторську й проектно-кошторисну документацію.

17. Науково-технічна бібліотека - ГОСТ, ТУ, нормативні акти й інші нормативні документи.

# **1.4 Опис роботи бюро нормоконтролю, науково-технічної й архівної інформації**

#### *Надходження креслення*

Випущене креслення надходить у бюро нормоконтролю, науково-технічної й архівної інформації (бюро НК, НТ та АІ).

Проект, що надійшов на зберігання, проходить наступну реєстрацію:

1) Присвоюється інвентарний номер кожному кресленню проекту в книзі реєстрацій (інв. №).

2) На кожному кресленні ставиться інвентаризаційний штамп із зазначенням присвоєного інв. № і дати надходження в архів. (інв. № - № п/п).

3) Присвоюється архівний номер кожному кресленню в книзі реєстрації по шифрах (архівний номер - 25-4-35, де 25 - № стелажа, 4 - № полки, 35 - № чарунки).

4) Нанесення архівного номера на креслення.

- 5) Виписується картка для картотеки.
- 6) Заповнюється формуляр для креслення.
- 7) Розкладається:
- креслення по архівному № на місце;

– картка в картотеку;

– формуляр у картотеку формулярів.

У процесі роботи ПКВ у проекти, які перебувають на зберіганні в бюро НК, НТ та АІ, можуть вноситися зміни в креслення, замінятися креслення й анулюватися. Всі ці операції виконуються на підставі «Листа дозволу про зміну».

Для внесення зміни дане креслення видається виконавцеві для внесення змін. Для цього необхідно:

1) знайти в картотеці картку на креслення (щоб довідатися архівний №);

- 2) по архівному № знайти креслення;
- 3) по архівному № знайти формуляр на креслення;
- 4) заповнити формуляр: дату видачі, ПІБ, підпис виконавця;
- 5) розкласти на місця картку й формуляр.

Після того, як зміни внесені, креслення знову надходить у бюро НК, НТ та АІ. Для цього необхідно:

1) присвоїти інв. й архівний номери «Листу дозволу про зміну» (як реєстрація креслення);

2) знайти картку в картотеці й відзначити, що внесено зміну;

3) знайти формуляр і відзначити здачу креслення;

4) розкласти на місця картку, формуляр і креслення з «Листом дозволу про зміну». Змін у проекті може бути дуже багато.

*Заміна креслень*

У випадку заміни креслень у бюро НК, НТ та АІ надходить замінене (нове) креслення й «Лист дозволу про зміну», де необхідно:

1) знайти в картотеці картку на креслення (щоб довідатися архівний №);

2) по архівному № знайти креслення;

3) знайти картку в картотеці креслення, якому необхідно замінити (старий) і зробити позначку про заміну;

- 4) новому кресленню присвоюється арх. № заміненого (старого) креслення;
- 5) наноситься арх. № на замінне (нове) креслення;
- 6) замінене (старе) креслення анулюється (див. анулювання креслень).

### *Анулювання креслень*

У випадку анулювання креслень у бюро НК, НТ та АІ надходить «Лист дозволу про зміну». Потім виконується:

1) Присвоєння інв. № «Листу дозволу про зміну».

2) Присвоюється арх. № старого креслення через книгу реєстрації по шифрах.

3) Шукається картка. У картці виконується позначка про анулювання. Картка залишається в картотеці.

4) Вилучається формуляр на креслення з картотеки формулярів.

5) По арх. № дістається креслення зі сховища.

6) На кресленні ставиться штамп про анулювання із зазначенням, на підставі чого анулюється креслення, і датою анулювання.

7) Креслення міститься на стелаж анульованих документів.

Наступна видача або переміщення креслення не проводиться.

*Реєстрація НД.*

1) Виписується 2 картки в картотеку:

- перша картка ставиться по позначенні НД (наприклад, ГОСТ 1050-88, ДСТУ 4431-96 і т.д.);

- друга картка ставиться в алфавітний вказівник;

- 2) виписуються формуляри (по кількості копій НД);
- 3) приклеюються кишені на НД на стор. 2 для формуляра;
- 4) формуляри лягають у кишеню НД;
- 5) на НД вказується № екземпляра;
- 6) на НД ставиться штамп фонду ПКВ;
- 7) НД ставиться по позначенні документа в бібліотеку.

*Відстеження внесених змін у НД.*

Щомісяця одержують інформаційний вказівник про зміни, заміни або скасування документа. У випадку зроблених змін виконується наступне:

- 1) шукається картка по позначенні НД;
- 2) у картці робиться позначка про зміну (наприклад, Зм. 1-2000);

3) дивиться в картці копій НД;

4) розмножуються з інформаційного вказівника зміни в кількісті копій НД;

5) збираються всі копії НД із бібліотеки й ті, які перебувають у користуванні;

6) вклеюються зміни в усі копії НД;

7) розставляються картки в картотеку;

8) розставляються НД у бібліотеку й тим, за ким вони значаться.

*У випадку заміни або скасування НД*

1) шукаються картки старого НД;

2) ставиться позначка про заміну його на новий або про скасування дії (залишається в картотеці);

3) вилучається НД із бібліотеки. На НД ставиться позначка про заміну цього НД на новий або про скасування дії. І переставляється на позначення документа в недіючу бібліотеку.

Нижче наведені рисунки, що відображають роботу бюро на сьогоднішній день (рис. 1.1-1.3).

|                                 | экз.           | Фамилия          | Подпись       |
|---------------------------------|----------------|------------------|---------------|
| Дата № ГОСТа<br>26.10. 11879-81 | $\mathscr{L}$  | Мигальва         | gille         |
| $2004941899 - 81$               | 4              | $ \mu$ $-$       | Mun           |
| $-1 - 11860 - 85$               | 2              | Крылова          | mel           |
| $-4 - 11534 - 75$               | ¥              | MyK              | Ellen         |
| $t_{-11} - 871 - 80$            | 2              | $-$ " $-$        |               |
| $-4 - 11534 - 75$               | 4              | Мурзаева         |               |
| 26,10,04 11534-75               | $\mathscr{E}$  | bopodaci         |               |
| $26, 10, 04$ 11738 - 84         | $\mathcal{Z}$  | $Ca$ buyn        | M. let        |
| $11534 - 75$                    | 11             | $ \frac{\pi}{ }$ | u. all        |
| 26.10.04 11534-75               | 12             | Сасина           | nuy           |
| 26.10.04 11534-75               | 10             | Сара <i>муд</i>  |               |
| $26.10.04$ 11534 -75            | $\mathcal{L}$  | Середа           |               |
| $26.10.0477987 - 73$            | $\mathcal{Z}$  | Левченко         | ful           |
| $26.1004$ 11214-86              | 4/             | Дорош            | Deir          |
| $26.10.04$ 11214-86             | .5             | Коваленко        | HKOG          |
| 26.10.04 11214-86               | 2              | $T$ ontille      |               |
| 28.04.05 11533 - 75             | $\overline{3}$ | Марющенкой       | $U_r/U_2$     |
| 8.11.05 11987 -81 2             |                | Chueryx8.        | $\mathcal{C}$ |
| $25.110577987 - 811$            |                | KopeneBa         | CHIP          |
| $06.0606$ 11534-75 9            |                | $P$ ormuno 6     |               |
| $31.01.0717284 - 75$ 3          |                | UUPICOH.         |               |

Рисунок 1.1 - Картка пересування НД

Mem 11383-751 2007 Bzamen room11383-65  $24340\frac{1}{25}$  - 214012/87  $2x_3$  +  $\times$ 

Рисунок 1.2 - Картка з картотеки ГОСТів

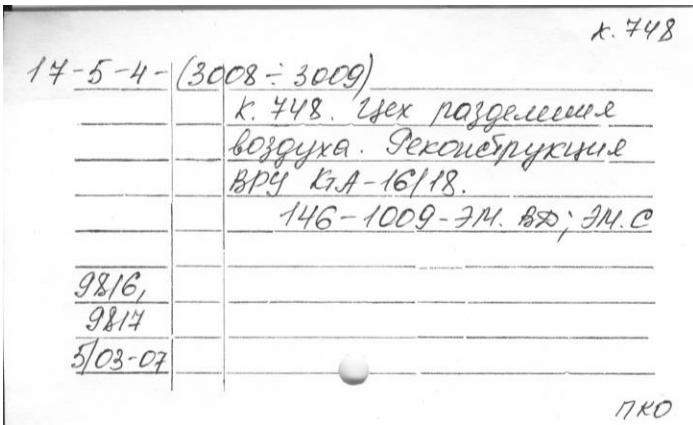

Рисунок 1.3 - Картка з картотеки креслень

## **1.5 Огляд існуючих систем**

Останні досягнення в області інформаційних технологій привели до нових концепцій в організації системи планування ресурсів підприємства. Не одне підприємство не може обійтися у своїй роботі без застосування комп'ютерів, які з успіхом заміняють рутинну роботу, що виконувалася раніше в ручну, підвищуючи ефективність роботи будь-якого підприємства [1].

### **1.5.1** «**Електронний архів Алее Архів»**

«Електронний архів Алее Архів» - це система керування електронним архівом документів, що допоможе організувати електронний архів на підприємстві, перевести документацію в електронний вид й ефективно керувати нею.

Використання «Електронного архіву» і перехід до електронних документів дозволить:

1) збільшити продуктивність праці співробітників за рахунок скорочення часу на пошук документів, їхнє копіювання й розсилання, а також забезпечити оперативний доступ виконавців до критично важливих документів як з локальної мережі підприємства, так й віддалено;

2) зменшити витрати на обробку паперу (не треба робити фотокопії документів для того, щоб вони стали доступні іншим співробітникам підприємства одночасно з вами), на обладнання, на зберігання (звільнення реальної фізичної площі, необхідної для зберігання документів);

3) керувати інформацією більш ефективно, а саме: класифікувати документи по різних ознаках, збирати, обробляти документів у набагато більшій кількості, чим раніше, і, отже, приймати рішення швидше й точніше, одержувати доступ до документів більш швидко, не губити документи, переглядати історію по документу, відслідковувати всі дії, зроблені над документами;

4) захищати документи від втрат або пошкоджень (створення регулярних резервних копій архіву електронних документів дозволить застрахувати себе від втрат документів), від несанкціонованого доступу (гнучкий розподіл прав між співробітниками й можливість швидкого відключення; автоматичний процес криптозахисту);

5) підвищити конкурентну перевагу підприємства, надаючи швидкий і своєчасний доступ вищого керівництва компанії до інформації й прийняття на основі її правильного рішення;

6) обслуговувати клієнта краще: при роботі з «Електронним архівом**»** час пошуку документа, а отже час реакції на запит набагато менше, ніж при роботі з

паперовими документами, отже, клієнт одержує відповідь швидше, ніж раніше й задоволений набагато більше.

# **1.5.2 Система електронного архіву конструкторської документації «Елар - Архів КД»**

«Елар - Архів КД» - нове рішення корпорації «Електронний архів», що формує єдиний інформаційний простір актуальної конструкторської, технологічної, нормативно-довідкової й іншої необхідної електронної документації для її оперативного використання.

«Елар - Архів КД» охоплює структурні підрозділи й користувачів конструкторської, технологічної, нормативно-довідкової документації й забезпечує:

– переклад в електронний вид фондів паперових документів;

– надійне систематизоване зберігання, облік, захист електронних документів в електронному архіві;

– оперативний доступ до документів й іншої інформації в багатокористувальному режимі (включаючи територіально вилучені підрозділи);

– ефективний обмін інформацією між різними підрозділами;

– доступ до відкритих документів через глобальну мережу Інтернет (web публікація).

### **1.5.3 Система Євфрат-документообіг**

Система Євфрат-документообіг v.12 дозволяє побудувати повноцінну систему керування бізнес-процесами й документами організації, а також містить весь необхідний інструментарій для успішної організації електронного документообігу будь-якої компанії незалежно від чисельності й форми власності. Система розрахована на роботу як у рамках невеликого відділу, наприклад, канцелярії або локальної організації в цілому, так й у рамках територіально-розподіленої організації зі складною схемою інформаційних потоків.

Система Євфрат-документообіг допомагає в рішенні наступних завдань:

– підвищення ефективності керування бізнес-процесами за рахунок поліпшення виконавської дисципліни, оптимізації контролю виконання завдань й аналізу діяльності організації;

– скорочення непродуктивних витрат робочого часу співробітників і фінансових витрат на видаткові матеріали;

– створення єдиного інформаційного простору підприємства;

– забезпечення надійності обліку й зберігання документів;

– організація ефективного захисту інформації.

Євфрат-документообіг дозволяє:

– автоматизувати реєстрацію документів і завдань;

– забезпечити ефективну взаємодію співробітників у рамках робіт з документами;

– здійснювати миттєвий пошук інформації;

– контролювати виконання робіт, ініційованих документами й завданнями;

– проводити моніторинг стану виконуваних процесів й аналіз завантаження персоналу за рахунок формування різних журналів і звітів;

– організувати довгострокове зберігання документів організації;

– забезпечити розмежування прав доступу співробітників до інформації.

У системі Євфрат-документообіг реалізована підтримка роботи в організаціях з територіально-розподіленою структурою керування. Це дозволяє організувати наскрізну роботу над документами й завданнями між головним офісом і територіально віддаленими філіями. Інформація між офісами передається в кодованому вигляді.

Для забезпечення конфіденційності роботи з документами всім співробітникам даються права доступу відповідно до їхніх посадових обов'язків і статусу в організації.

У системі можна формувати користувальницькі ролі й вказувати їх замість конкретних виконавців, що дозволяє організувати роботу в режимі тимчасового або постійного заміщення одного співробітника іншим.

Протоколювання дій користувачів, криптографічне шифрування й застосування ЕЦП при узгодженні документів повністю виключає ймовірність несанкціонованого доступу.

Пошук документів можливий не тільки по кожному з полів реєстраційної картки, але й по тексту приєднаних до картки файлів.

Система Євфрат-документообіг дозволяє повністю відтворити й оптимізувати процеси проходження документів і завдань в організації за рахунок гнучкого механізму проектування маршрутів. У системі підтримується паралельна (що має декількох співвиконавців) і послідовна (виконання завдань один за одним) маршрутизація доручень і завдань. Зручна настроювана система повідомлень і нагадувань допомагає керівникам оперативно відслідковувати стан робіт, співробітникам правильно організувати свою роботу, і, таким чином, поліпшити виконавську дисципліну в організації. Всі основні дії по кожному дорученню й завданню (початок роботи, прийняття до виконання, відправлення звіту, зміна строків, створення підпоручнь і підзадач, особливі оцінки) фіксуються в полі "Хід виконання", що спрощує роботу контролеру, дозволяючи йому в будь-який момент часу швидко визначити, на якому етапі перебуває виконання того або іншого доручення.

# **1.5.4 «Дело» - система автоматизації діловодства й електронного документообігу**

Система «Дело», розроблена компанією «Електронні Офісні Системи» (ЕОС) комплексне промислове рішення, що забезпечує автоматизацію процесу діловодства, а також ведення повністю електронного документообігу організації. Система ефективно використовується як у невеликих комерційних компаніях, так й у розподілених холдингових або відомчих структурах. Система автоматизації діловодства й електронного документообігу «Дело» має переваги стосовно керівників та співробітників канцелярій, секретарів та діловодів.

Переваги для керівників різних рівнів:

- швидкий пошук документів;
- відстеження руху документа на всіх етапах його життєвого циклу;
- ефективний контроль і звітність по виконанню резолюцій;
- скорочення строків підготовки й узгодження документів;
- зручна робота над проектами документів;
- одержання зведених звітів і журналів;
- можливість делегування повноважень.

Переваги для співробітників канцелярій, секретаріатів, для діловодів:

– швидка й зручна реєстрація документів за допомогою розгорнутої системи різних довідників;

– відстеження ходу виконання резолюцій;

– зручний і швидкий пошук по будь-яких реквізитах реєстраційної картки (РК) як документів, так і проектів (РКПД);

– журнал передачі документів, внутрішні й зовнішні реєстри відправлення;

– формування звітності.

Система «Дело»:

– масштабована й гнучка в настроюванні, легко адаптується до специфіки документообігу в організаціях будь-якого розміру від одиниць до тисяч робочих місць;

– забезпечує необхідний рівень конфіденційності інформації й відповідність всім нормативним вимогам (ISO 15489 «Інформація й документація – Управління документами» й ISO/IEC 17799:2000 «Інформаційні технології – Практичний посібник з керування інформаційною безпекою»);

– забезпечує захищений електронний документообіг з використанням електронного цифрового підпису (ЕЦП) і спеціальних криптографічних засобів.

Компанія «Електронні Офісні Системи» має всі необхідні сертифікати ФСБ для використання засобів захисту інформації у своїх продуктах;

– надає можливості масового перекладу паперових документів в електронний вид і занесення їх у базу даних системи за допомогою опції «Потокове сканування»;

– підтримує повний цикл роботи із проектами документів, у тому числі їхню маршрутизацію й версіонність;

– дозволяє працювати з документами як у локальній мережі, так й віддаленно - через Інтернет («Дело -WEB»);

– має відкриту архітектуру й надає можливість інтеграції з іншими програмними засобами як компанії ЕОС, так й інших виробників програмних продуктів.

# **1.5.5 Effect Office™ - електронний документообіг**

Система електронного документообігу Effect Office™ - збірка концепцій й ідей, орієнтованих на автоматизацію діловодства й документообігу на підприємстві. Програмним втіленням системи електронного документообігу Effect Office™ є серія програмних продуктів, призначених для створення електронного архіву документації й організації комп'ютерного документообігу підприємства.

Основна ідея продуктів системи документообігу Effect Office™ - максимально наблизити роботу з електронними документами до звичних дій з паперами.

Область застосування продуктів Effect Office™ - діловодство й документообіг у державних, муніципальних установах, навчальних закладах, комерційних організаціях, автоматизація діловодства.

Продукти системи електронного документообігу Effect Office™ містять механізми для рішення більшої кількості задач по документообігу підприємства.

Основною перевагою продуктів системи електронного документообігу Effect Office™ є простота впровадження, адаптованість до спеціальних вимог і надійність функціонування. Продукти Effect Office™ розроблені з урахуванням особливостей і специфіки вітчизняного діловодства, розвитку технічних засобів і рівня підготовленості потенційних користувачів.

У цілому використання продуктів системи електронного документообігу Effect Office<sup>TM</sup> дозволить підвищити якість керування й конкурентний потенціал підприємства.

### **1.5.6 Електронний Документообіг PayDox**

Електронний Документообіг PayDox - це реалізований на web-технологіях корпоративний портал, що використовує електронний документообіг як інструментальну базу із широким набором стандартних необхідних кожному підприємству функцій і необмежених можливостей розширення й інтеграції.

Основні можливості системи:

– узгодження, твердження й контроль виконання документів, створення резолюцій, ознайомлення з документами співробітників, автоматичні розсилання email повідомлень і документів, формування Справ;

– керування договорами, керування платіжними документами, керування рахунками, керування бізнес-процесами;

– ведення всієї історії роботи з документами;

– інтеграція з MS Office, інтеграція з існуючими на підприємстві додатками, створення довільної звітності, використання простих стандартних засобів настроювання й програмування;

– безпечна робота з віддаленими офісами й підрозділами підприємства через web-браузер, по електронній пошті й SMS;

– засоби групової роботи з документами й проектами;

– календарне планування;

– простота роботи для кінцевого користувача, легкість обслуговування й настроювання на нові види документів, низька вартість.

#### **1.5.7 FossDoc. Система електронного документообігу**

Система електронного документообігу — типове рішення [платформи](http://foss.kharkov.ua/products/fossdoc.html) FossDoc, для автоматизації документообігу й діловодства, як у державних, так і недержавних підприємствах будь-яких розмірів і роду діяльності. Система дозволить організувати електронний архів документів, упорядкувати процеси роботи із вхідною/вихідною кореспонденцією, підтримувати внутрішню документацію на підприємстві, працювати зі зверненнями громадян і вирішувати інші завдання. Система може бути легко переналаштована для обліку специфіки роботи кожного конкретного підприємства. У системі враховані положення Закону [України про електронні](http://www.archives.gov.ua/Law-base/Laws/index.php?2003-851-4)  [документи та електронному](http://www.archives.gov.ua/Law-base/Laws/index.php?2003-851-4) документообігу.

Електронний документообіг на базі FossDoc відрізняється наступними перевагами:

– зручністю подання документів і доступу до них. В FossDoc будь-який фізично існуючий документ, так само як і будь-який інший (наприклад, довідник), представляється користувачеві як електрона картка документа. За допомогою картки можна «приєднати» до даного документа інші документи або файли. При цьому фізично документ перебуває в базі даних на сервері. Реалізовано посилальні зв'язки між документами й зв'язки по типу головний документ - підпорядкований документ;

– ефективною системою контролю виконання доручень і документів. Завжди будете в курсі поточних справ співробітників, зможете встановлювати й контролювати строки виконання документів і доручень;

– зручним і гнучким механізмом узгодження проектів документів. Система надає зручні кошти автоматизації узгодження проектів документів співробітниками підприємства. Підтримується версіонність проектів;

– інтеграцією з популярним офісним програмним забезпеченням. Робота з документами FossDoc може виконуватися за допомогою популярних прикладних програм й офісних додатків (Microsoft Word, Microsoft Excel). Можливе створення документів у форматі Word, використовуючи шаблони документів, а також заповнення інформацією з бази даних сервера документообігу;

– розмежуванням доступу користувачів. У системі існують гнучкі й надійні засоби розмежування повноважень і контролю над доступом до документів;

– потужним пошуковим сервісом. Програма пошуку документів допоможе задавати умови пошуку будь-якої складності з можливістю перегляду вкладених і зв'язаних документів;

– доступом до бази даних через Web-інтерфейс. За допомогою будь-якого Web-браузера можливо одержати доступ до документів і довідників підприємства. Перебуваючи поза офісом, будете в курсі поточних справ підприємства;

– підтримкою історії зміни документа. Робота користувачів з документами може протоколюватися , так що завжди будете в курсі, хто автор тих або інших рішень або змін по потрібному документу.

#### **1.5.8 Система електронного документообігу SELDO**

Система електронного документообігу SELDO призначена для створення, зміни, зберігання й пошуку різних електронних документів (текстових документів, електронних таблиць, креслень, картинок, малюнків, звуків, відео й т.д.).

Система SELDO має ряд незаперечних переваг, таких як дуже швидке впровадження (не більше 2 - 3 годин для локальної мережі, що складає з 10 робочих місць), не вимагає спеціальних навичок для адміністрування й роботи усередині системи, має інтерфейс схожий зі стандартним провідником Windows, але в той же час насичена багатофункціональністю й спеціальними можливостями. Тепер зберігання й робота з корпоративною інформацією буде більш зручною, надійною й безпечною.

Система електронного документообігу SELDO представляє розширені можливості для створення й керування різними неструктурованими документами.

Кожен електронний документ у системі перебуває усередині захищеного сховища, що дозволяє захистити його від несанкціонованого доступу. Усередині сховища всі документи перебувають у зашифрованому виді, що повністю виключає доступ до них в обхід системи.

За допомогою убудованої системи керування користувачами (UIM - User Internal Manager) можна створювати користувачів з різними правами доступу, а також встановлювати права доступу до папок і файлів. Всі користувачі створюються адміністратором системи.

У системі передбачені два типи облікових записів:

– адміністратори (повні права доступу);

– користувачі.

Функції адміністратора системи:

– керування сервером і настроюваннями (шифрування, резервне копіювання, додаткові установки);

– всі вилучені документи попадають у кошик, з якого адміністратор системи може відновити їх по необхідності;

– по кожному користувачу ведеться статистика всіх його дій, можливі сортування й відбір за різними критеріями.

Функції системи:

– створювати, відкривати, редагувати різноманітні документи;

– копіювати й переміщати документи усередині системи;

– відправляти по електронній пошті й через систему внутрішніх повідомлень;

– блокувати й розблокувати документи;

– додавати документ у папку "Обране" для швидкого доступу до нього;

– зберігати локальну копію документа в будь-яке доступне місце;

– змінювати властивості й права доступу до документа;

– переглядати історію дій над документом;

– створювати версії документа й управляти автозберіганням.

### **1.5.9 Система "АЛМАЗ"**

Система призначена для автоматизації електронного документообігу в розподіленій інформаційній системі без обмежень на кількість робочих місць і на їхню далекість від центрального сервера. Користувачі можуть працювати в єдиній локальній мережі, підключатися по виділеній лінії або по телефонному каналу. Система "АЛМАЗ" одночасно виконує функції електронного архіву документів.

Система знаходить застосування в тих організаціях, де необхідно забезпечити оперативний і надійний обмін документами й інформацією з філіями, партнерами й клієнтами, організувати загальне корпоративне сховище даних з розмежуванням доступу й захистом інформації: для роботи банку або консалтингової фірми із клієнтами, для взаємодії підрозділів й організації загального архіву великих компаній, для прискорення товарообігу в багатофілійних торговельних організаціях, для ведення архівів оригінал-макетів у видавництвах, для роботи мережі корпунктів і зберігання матеріалів у засобах масової інформації, для оперативного зв'язку із центральною базою даних у ДАІ, для організації мережі торговельних представників великих виробництв.

Організація колективної роботи здійснюється за рахунок багатокористувального доступу до центрального комп'ютера або сервера. Всі користувачі продовжують працювати у звичному середовищі MS DOS, WINDOWS або будь-якому іншому на своїх ПК. Користувачі посилають запити й зміни в базу даних, обмінюються повідомленнями й документами, направляють файли в архів. У файлі архіву можуть зберігатися тексти у форматі будь-якого редактора, електронні таблиці, dbf-файли, exe й com-файли, аудіо й відео інформація, графічні образи й т.д. При зберіганні в архіві документ може мати необмежене число атрибутів. Сервер автоматично розсилає користувачам оперативну інформацію, оголошення й повідомлення без спеціальних запитів. Для поетапного узгодження передбачені багатофазні документи, що циркулюють у системі між споживачами й сервером. Можливе пересилання будь-яких довідників - як із сервера клієнтам, так і від клієнтів на сервер.

Розмежування доступу до інформації й контроль за всією роботою відбувається із центрального сервера адміністратором. Список доступних операцій призначається кожному користувачеві індивідуально й у процесі роботи може мінятися із центрального сервера. Адміністратор може управляти чергою виконання

завдань, блокувати або дозволити доступ клієнта до типу документа або до системи в цілому. Всі операції користувачів авторизуються й архівуються, що повністю виключає можливість нерозв'язних конфліктів.

Схоронність інформації забезпечується роботою серверної частини системи "АЛМАЗ" в операційному середовищі UNIX, у якій не буває комп'ютерних вірусів і несанкціонованого доступу. На сервері автоматично ведеться журнал всіх операцій і зберігаються резервні копії робочих файлів з комп'ютерів користувачів. Цим забезпечується можливість пересилання із центрального сервера на віддалений комп'ютер і відновлення всієї користувальницької частини системи у випадку її краху. Адміністратор може відновити будь-яку інформацію, вилучену користувачем.

Таємність інформації. При пересиланні документів використаються потужні засоби криптозахисту - шифрування й довільна кількість електронних підписів з довжиною ключа 640 біт. При прийомі інформації відбувається її розшифровка й перевірка правильності електронного підпису й відсутності перекручувань. На сервері й у користувача інформація зберігається в зашифрованому виді і доступ до неї можливий тільки через систему "АЛМАЗ".

Надійність, компактність, низька вартість, гнучкість і швидкість індивідуального настроювання, розширюваність і здатність до розвитку системи "Алмаз" обумовлена тим, що ця система створена на базі сучасних комп'ютерних технологій, має архітектуру клієнт/сервер і повністю відповідає стандартам відкритих систем. Великою перевагою системи є можливість її вбудовування в працюючу інформаційну систему (банківську, страхову, біржову й т.п.) для здійснення вилученого доступу до баз даних.

Склад системи "АЛМАЗ":

– автоматизоване робоче місце клієнта (MS DOS, WINDOWS 3.11, WINDOWS 95, UNIX);

– серверна частина (UNIX);

– конструктор форм (UNIX).

Автоматизоване робоче місце клієнта включає:

засоби підготовки, одержання й архівації інформації, формат якої динамічно визначають адміністратори серверів "АЛМАЗ" за допомогою пересилання в АРМ клієнта спеціальних повідомлень, що викликають активізацію або блокування електронних форм запитів, наприклад, форм документів, форм запитів на одержання інформації з баз даних і т.д.;

– засоби криптозахисту інформації: при передачі - електронний підпис і шифрування; при прийомі - розшифровка й перевірка правильності електронного підпису й відсутності перекручувань інформації;

засоби передачі інформації між клієнтами й сервером за допомогою електронної пошти: у середовищі MS DOS - стандартний нерезидентний транспортний модуль системи Діоніс або модулі UUPC, у середовищі UNIX стандартний користувальницький агент mail.

Клієнт має можливість працювати з електронними формами запитів, переданими з довільного числа серверів "АЛМАЗ".

Серверна частина включає:

– засоби передачі інформації за допомогою електронної пошти; агентом передачі повідомлень є MMDF або будь-який інший агент передачі повідомлень, що функціонує в ОС UNIX і забезпечує високопродуктивну обробку повідомлень і високий ступінь захисту системи від зовнішніх впливів;

– засоби обробки запитів від клієнтів - програма-сервер;

засоби реєстрації й блокування клієнтів;

– засоби керування електронними формами запитів (підготовка нової версії форми для клієнта, підготовка запитів активізації або блокування форми в клієнта й т.п.);

засоби керування й моніторингу сервера.

Програма-сервер:

– одержує повідомлення;

– архівує повідомлення;

– проводить перевірку коректності електронного підпису клієнта;

– розшифровує отримані повідомлення;

– виконує програми обробки електронних форм по даним запиту клієнта;

– збирає результати обробки;

– готує до відправлення повідомлення (підписує електронним підписом і шифрує);

– архівує підготовлені повідомлення й передає їх у чергу на відправлення клієнтам.

Конструктор форм включає:

– візуальні засоби конструювання електронних форм запитів з використанням великого набору об'єктів (статичний текст, поля вводу, внутрішні довідники, текстовий редактор й ін.);

– засоби створення й налагодження пов'язаних з електронними формами процедур обробки запитів на убудованій мові-інтерпретаторі TCL, що має стандартні команди керування потоком виконання коду (присвоювання, умовні оператори, цикли й ін.), команди інтерфейсів зі службами ОС (виконання зовнішніх програм, роботи з файлами й ін.), а також команди розширення для роботи з SQLсерверами ORACLE, INFORMIX, ADABAS, внутрішніми структурами електронних форм й, по необхідності, може бути легко розширений.

Архітектура системи "АЛМАЗ" розроблена на основі сучасної концепції побудови децентралізованих систем обробки інформації у вигляді групи серверів і клієнтів, рознесених у просторі й здійснюючих передачі по мережах від клієнтів до серверів запитів на обробку даних, а від серверів до клієнтів - результатів обробки цих запитів. У системі "АЛМАЗ" ця концепція реалізована у вигляді розширюваної системи, побудованої на основі програмного об'єкта форма-додаток. Форма-додаток - це спеціальний програмний об'єкт, що настроює із сервера за допомогою конструктора форм на виконання конкретних алгоритмів обробки інформації сервером (добування даних з баз даних, розміщення даних у базах даних, виконання програм на сервері й ін.) і клієнтом (логічний контроль інформації, обчислення й ін.).

Розширюваність системних програмних комплексів клієнта й сервера без необхідності їхньої перекомпіляції досягнута шляхом реалізації цих комплексів як інтерпретаторів об'єктів - форм-додатків. Система підтримує версії форм із їхньою синхронізацією на сервері й на комп'ютерах клієнтів (клієнт заповнює останню версію форми, а переглядає електронні документи в тім виді, у якому їх посилав). Взаємодія клієнтів і серверів "АЛМАЗ" реалізується у формі передачі повідомлень, підготовлених за допомогою форм-додатків з використанням транспортного сервісу мереж передачі даних (Діоніс, UUCP й ін.). Повідомлення перед передачею стискуються з використанням алгоритму LZH, перетворяться в спеціальну форму, що виключає можливість їхнього перекручування, і перетворяться у формат повідомлень використовуваної мережі передачі даних. Склад реалізацій формдодатків у клієнтів динамічно визначає адміністратор сервера "АЛМАЗ" за допомогою пересилання в АРМ клієнта спеціальних повідомлень, що викликають реєстрацію або блокування форм-додатків, наприклад, форм документів, форм запитів на одержання інформації з баз даних і т.п.

У програмних модулях шифрування й електронний підпис використовуються алгоритми RSA, MD5 й IDEA, але можуть бути застосовані будь-які алгоритми, надані замовником.

Як стандарт електронної пошти використовується стандарт обміну повідомленнями мережі Internet (RFC 822). Обмін інформацією між клієнтами й сервером здійснюється за допомогою програмних модулів системи Діоніс або UUPC й ОС UNIX.

Фірма-розроблювач АТ "КРЕГГ" спеціалізується в області системної інтеграції й розробки додатків на основі мережних і багатокористувальних ОС для банківської сфери, фінансів, телекомунікацій, страхової справи й керування виробництвом. Фірма виконує замовлення на створення розподілених інформаційних систем будь-якої складності "під ключ". Замовлення виконуються надійно й у стислий термін, за рахунок застосування потужних інструментальних засобів власної розробки - ядра-інтерпретатора інформаційної системи й гнучко налаштованих інформаційних об'єктах. Фірмою "КРЕГГ" також розроблена й впроваджена система комплексної автоматизації банку "АЛМАЗ-БАНК", у якій система електронного документообігу використовується як підсистема "КЛІЄНТ-
БАНК". У цей час закінчується розробка нової версії системи на основі мови Java, що використовує для передачі інформації Web-технології.

#### **1.6 Висновки й постановка завдання**

У даному дипломному проекті розробляється комплекс технічних і програмних засобів для проектно-конструкторського відділу хімічного підприємства, призначений для переведення архіву в електронний вигляд.

Дане програмне забезпечення повинне забезпечити:

реєстрацію замовлень на виконання проектів ПКВ;

- створення електронного варіанта архіву проектів ПКВ;

- створення електронного варіанта архіву нормативних документів хімічного підприємства;

- організацію контролю за рухом документів по підприємству.

Розробка даного програмного забезпечення на даний момент необхідна, тому що архів проектів і НД ведеться від дня створення підприємства. На даному етапі в архіві зберігається приблизно 1 млн. проектів. З кожним роком ця цифра збільшується на 1,5-2 тисячі, такий обсяг інформації стає досить важко обробити без додаткового програмного забезпечення. З метою полегшення роботи співробітників бюро нормоконтролю, науково-технічної й архівної інформації буде створене програмне забезпечення, що дозволяє прискорити процес пошуку збережених документів в 10-100 разів, а також спростити процедуру додавання нових проектів і внесення в них змін.

#### **1.7 Технічні вимоги**

Електронний архів документів призначений для обліку, зберігання й організації доступу до нормативних документів.

Основні завдання електронного архіву нормативних документів:

– автоматизація реєстрації й обліку документації;

– тривале зберігання документації в електронному вигляді в більших обсягах;

– забезпечення можливості оперативного пошуку документів;

– забезпечення можливості роботи з електронними документами в операційному середовищі електронного архіву;

– забезпечення можливості колективної роботи з документацією;

– забезпечення цілісності, надійності й захисту інформації;

– зниження накладних витрат (кількості документів, що роздруковують, паперу, видаткових матеріалів і т.п.).

Електронний архів повинен функціонувати на технічних засобах, основу яких становлять ПК типу IBM PC з наступними параметрами:

– процесор Pentium IV із частотою 3 Ггц і вище;

- наявність вільного простору на жорсткому диску -2 Гб;
- оперативна пам'ять не менше 512 Мб;
- відеокарта з об'ємом пам'яті 64 Мб і більше;
- монітор з роздільною спроможністю 1024x768 і вище;
- маніпулятор типу «миша»;
- клавіатура;
- наявність дисководу, CD й DVD.

# **2 РОЗРОБКА БАЗИ ДАНИХ. ВИБІР ІНСТРУМЕНТАЛЬНОГО ЗАСОБУ ПРОГРАМУВАННЯ**

В житті часто доводиться працювати з даними з різних джерел, кожний з яких пов'язаний з певним видом діяльності. Для координації всіх цих даних необхідні певні знання й організаційні навички [2].

Бази даних поєднують відомості з різних джерел. Створювані форми, запити й звіти дозволяють швидко й ефективно обновляти дані, одержувати відповіді на питання, здійснювати пошук потрібних даних, аналізувати дані, друкувати звіти, діаграми й поштові наклейки.

У базі дані відомості з кожного джерела зберігаються в окремій таблиці. При роботі з даними з декількох таблиць установлюються зв'язки між таблицями. Для перегляду, введення або зміни даних прямо в таблиці застосовуються форми. Форма дозволяє відібрати дані з однієї або декількох таблиць і вивести їх на екран, використовуючи стандартний або створений користувачем макет. Для аналізу даних або роздруківки їхнього певним чином використається звіт. Наприклад, можна створити й надрукувати звіт, що групує дані й обчислює підсумки.

#### **2.1 Опис предметної області**

Предметною областю називається частина реального миру, що представляє інтерес для даного дослідження (використання).

Коротенько розглянемо схему роботи бюро нормоконтролю, науковотехнічної й архівної інформації.

1) у бюро для приміщення в архів може надійти креслення. У список даних по кресленню входять:

№ креслення;

– найменування креслення;

№ замовлення;

- найменування проекту;
- № збірника;
- інвентарний номер;
- архівний номер;
- № диска, на якому зберігається електронна версія цього креслення;
- дата надходження в архів;
- № дозволу на зміни (якщо є зміни);
- зміна креслення (дата й № зміни);
- заміна креслення (дата й № креслення, на який він заміняється);
- анулювання.
- 2) у бюро надходить нормативний документ (НД). У список даних по НД

#### входять:

- позначення НД;
- найменування;
- дата введення в силу;
- перелік змін у НД;
- НД, замість якого вводиться даний НД;
- заміна НД;
- скасування НД;
- № збірника;
- анулювання;
- дія НД на території України;
- дата введення в силу на території України;
- скасування НД на території України;
- заміна НД на території України;
- НД, замість якого вводиться даний НД, на території України;
- перелік змін у НД на території України;
- примітки;
- кількість екземплярів.

3) у бюро також фіксуються замовлення на виконання робіт проектноконструкторським відділом хімічного підприємства:

- № замовлення;
- дата одержання замовлення;
- вартість замовлення;
- виконавці;
- дата виконання;
- терміновість замовлення;
- замовник;
- 4) контролюється виконання замовлень:
- бюро, що виконує роботу;
- ПІБ виконавця;
- кількість годин роботи;
- кількість виданих аркушів;
- оцінка роботи;
- № креслення;
- дата здачі роботи;
- 5) перевіряє роботи:
- № роботи з порядку;
- № замовлення;
- зауваження до роботи;
- підтвердження начальником бюро;
- підтвердження начальником нормоконтролю;
- підтвердження головним інженером проекту;
- дата твердження.

6) крім цього бюро контролює рух документів по ПКВ. Для цього необхідні наступні дані:

- ПІБ що бере;
- назва бюро, у якому він працює;
- № книги, креслення або НД;
- найменування книги, креслення або НД;
- позначка про повернення;

У розроблювальному додатку повинні бути можливості:

– додавання нового креслення (видалення креслень не потрібно, тому що навіть анульовані документи повинні зберігатися в архіві);

- додавання нового НД (видалення також не потрібно);
- внесення позначок про зміни, заміни й анулювання креслень і НД;
- реєстрації нового замовлення;
- додавання нових карток користувачів архівом і бібліотекою НД;
- видалення карток користувачів архівом і бібліотекою НД;
- внесення змін у картки користувачів архівом і бібліотекою НД.

## **2.2 Створення бази даних**

Визначивши предметну область, будуємо базу даних, що відбиває роботу бюро нормоконтролю, науково-технічної й архівної інформації [3-6].

### **2.3 Виконання замовлень**

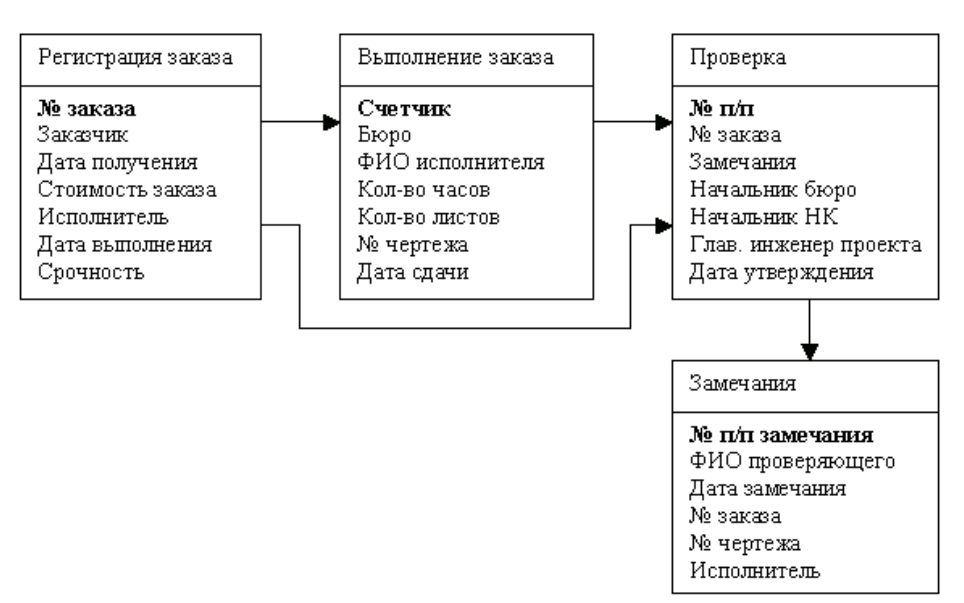

Нижче приведена база даних виконання замовлень на риcунку 2.1.

Рисунок 2.1 - База даних виконання замовлень

# **2.4 Бібліотека та НД**

Розглянемо базу даних бібліотека й НД на рисунку 2.2.

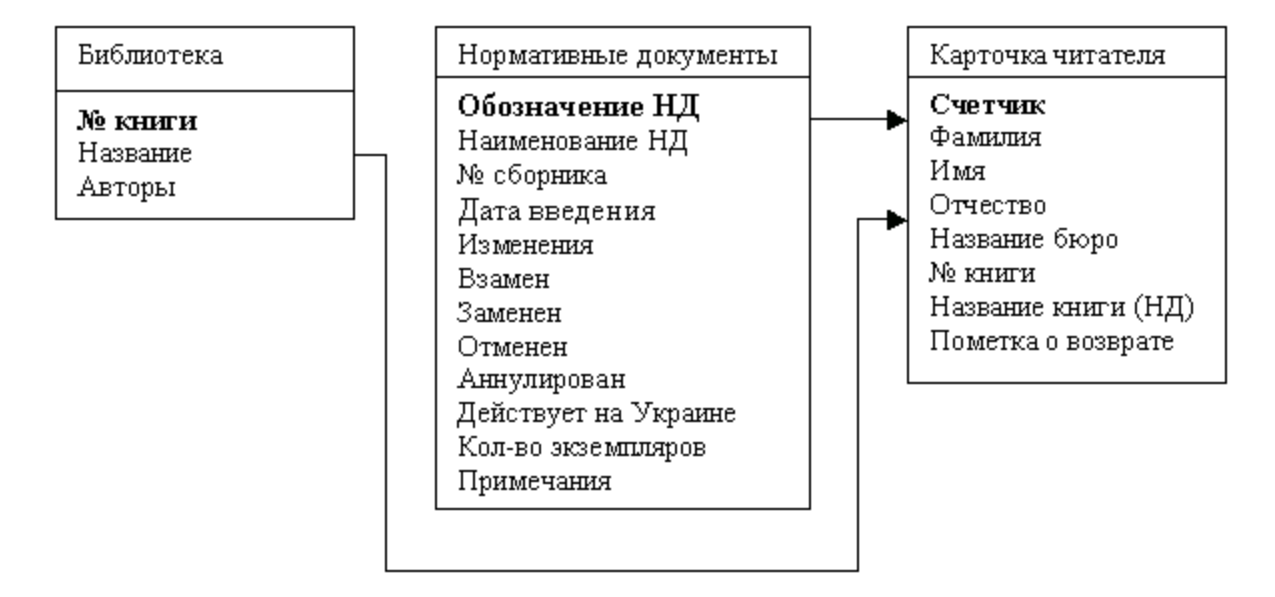

Рисунок 2.2 - База даних бібліотеки й НД

# **2.5 Архів креслень**

База даних архіву креслень приведена нижче на рисунку 2.3.

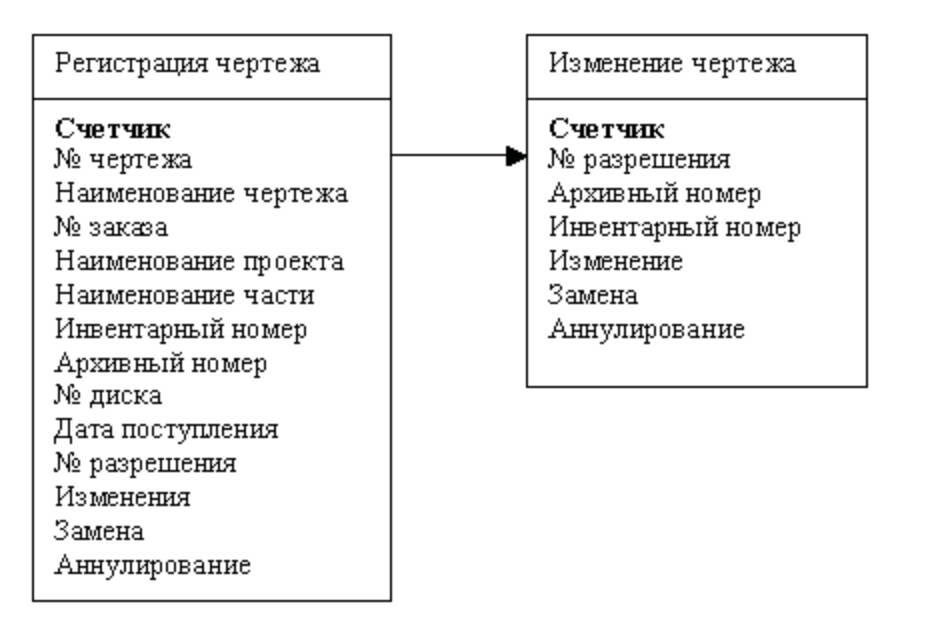

Рисунок 2.3 - База даних архіву креслень

### **2.6 Вибір інструментального засобу програмування**

Потоки інформації, що циркулюють у світі, що нас оточує, величезні. У часі вони мають тенденцію до збільшення. Тому в будь-якій організації, як великій, так і маленькій, виникає проблема такої організації керування даними, що забезпечила б найбільш ефективну роботу. Деякі організації використовують для цього шафи з папками, але більшість обирають комп'ютеризовані способи - бази даних, що дозволяють ефективно зберігати, структурувати і систематизувати більші обсяги даних. І вже сьогодні без баз даних неможливо представити роботу більшості фінансових, промислових, торговельних й інших організацій. Не будь баз даних, вони б просто захлинулися в інформаційній лавині.

Існує багато вагомих причин перекладу існуючої інформації на комп'ютерну основу. Зараз вартість зберігання інформації у файлах ЕОМ дешевше, ніж на папері. Бази даних дозволяють зберігати, структурувати інформацію й витягати оптимальним для користувача образом. Використання клієнт/серверних технологій дозволяють зберегти значні засоби, а головне й час для одержання необхідної інформації, а також спрощують доступ і ведення, оскільки вони ґрунтуються на комплексній обробці даних і централізації їхнього зберігання. Крім того ЕОМ дозволяє зберігати будь-які формати даних, текст, креслення, дані в рукописній формі, фотографії, записі голосу й т.д.

Для використання настільки величезних обсягів збереженої інформації, крім розвитку системних пристроїв, засобів передачі даних, пам'яті, необхідні засоби забезпечення діалогу людина - ЕОМ, які дозволяють користувачеві вводити запити, читати файли, модифікувати збережені дані, додавати нові дані або приймати рішення на підставі збережених даних. Для забезпечення цих функцій створені спеціалізовані засоби - системи керування базами даних (СУБД)[6].

*Базами даних* (БД) називають електронні сховища інформації, доступ до яких здійснюється за допомогою одного або декількох комп'ютерів. Звичайно БД створюється для зберігання й доступу до даних, що містять відомості про деяку

предметну область, тобто деякої області людської діяльності або області реального миру.

*Системи керування базами даних* – це програмні засоби, призначені для створення, наповнення, відновлення й видалення баз даних.

По своїй *архітектурі* СУБД діляться на автономні, файл - серверні, клієнт серверні й багатоланкові.

Автономні БД є найбільш простими. Вони зберігають свої дані в локальній файловій системі на тім комп'ютері, на якому встановлені система керування й машина баз даних, що здійснює до них доступ, перебуває на тім же самому комп'ютері. Мережа не використовується.

Автономні бази даних корисні для розвитку тих додатків, які поширені серед багатьох користувачів, кожний з яких підтримує окрему базу даних. Це, наприклад, додатки, що обробляють документацію невеликого офісу, кадровий состав невеликого підприємства, бухгалтерські документи. Кожен користувач такого додатка маніпулює своїми власними даними на своєму комп'ютері. Користувачеві немає необхідності мати доступ до даних будь-якого іншого користувача, так що окрема БД тут цілком прийнятна.

Як інструментальний засіб програмування для реалізації поставленого завдання обраний Borland Developer Studio. Вибір був обумовлений "продуктивністю" середовища - на сьогоднішній день робота в Borland Developer Studio є одним із самих продуктивних методів створення додатків.

Сучасні системи програмування включають у свій склад потужні відладочні засоби [7]. Відладчик інструментального засобу Borland Developer Studio дозволяє різні режими запуску й виконання програми. До них відносяться:

- покрокове виконання програми:
- виконання програми до місця розташування курсору;
- виконання програми до контрольної точки;
- реалізація паузи при роботі програми.

Значення як скалярних, так і векторних змінних у процесі налагодження проглядаються за допомогою спливаючих підказок при установці курсору на необхідну змінну. Перегляд значень змінних як глобальних, так і локальних можливий за допомогою вікна перегляду.

При налагодженні додатка «Електронний архів» потрібні всі з перерахованих вище способів налагодження програм.

Загальна продуктивність будь-яких інструментів створення програмного забезпечення визначається наступними найважливішими аспектами [8-9]:

якістю візуального середовища розробки;

- швидкістю роботи компілятора й швидкодією відкомпільованих програм;

- потужністю мови програмування і його складністю;

- наявністю підтримуваних середовищем розробки шаблонів проектування й використання;

- гнучкість і масштабованість використовуваної архітектури баз даних.

Зупинимося докладніше на деяких аспектах вищенаведеної схеми, що зробили найбільший вплив на вибір засобу програмування, і оцінимо відповідні показники Borland Developer Studio у порівнянні з іншими інструментами розробки додатків.

## **2.6.1 Візуальне середовище розробки**

Візуальне середовище розробки, у загальному випадку, складається із трьох взаємозалежних компонентів: редактори, відладчик й конструктора форм. У кожному із сучасних інструментів прискореної розробки додатків (Rapid Application Development - RAD) цих три компоненти повинні гармонійно взаємодіяти один з одним у процесі створення додатка. При роботі в конструкторі форм Borland Developer Studio неявно генерує програмний код всіх тих компонентів, які містяться й обробляються у формах. У вікні редактора в текст автоматично створеної програми можна внести необхідні доповнення, що визначають специфічне поводження даного додатка. Тут же, у вікні редактора, програми можуть налагоджувати за допомогою внесення крапок останова, визначення контрольованих змінних і т.д.

Редактор Borland Studio звичайно використовується паралельно з іншими інструментами. Найбільш потужним з них можна вважати утиліту Codelnsight, що дозволяє істотно зменшити обсяг програмних текстів, що вводять із клавіатури. Цей інструмент побудований на використанні інформації компілятора, а не бібліотеки типів (як в Visual Basic), тому область його застосування значно ширше. Хоча редактор Delphi підтримує достатній набір параметрів настроювання, слід зазначити, що можливості настроювання редактори пакета Visual Studio трохи ширше.

В Borland Developer Studio, що було обрано для реалізації поставленого завдання, відладчик підтримує вже весь набір функціональних можливостей, властивих відладчику пакета Visual Studio. До знову доданих функцій ставляться засоби вилученого налагодження, підключення процесів, налагодження пакетів і бібліотек DLL, засобу контролю значень автоматичних локальних змінних і підтримки вікна ЦП. Крім того, Borland Developer Studio 2006 надає зручні кошти керування графічним середовищем налагодження. Вони дозволяють у ході налагодження розміщати й пристиковувати вікна в будь-якому зручному місці, а також запам'ятовувати відомості про отриману конфігурацію у вигляді пойменованої групи параметрів настроювання робочого стола. Одна з дуже зручних функцій відладчиків, що широко поширена в середовищі інтерпретаторів (таких як Visual Basic або Java), полягає в можливості змінювати програмний текст й, отже, поводження додатка безпосередньо в процесі його налагодження. На жаль, у середовищі компіляторів реалізація подібних функцій пов'язана з дуже великими труднощами, і тому вона відсутня в Borland Studio 2006.

Конструктор форм є обов'язковою приналежністю всіх RAD-інструментів, включаючи Delphi, Visual Basic, C++ Builder й PowerBuilder. Класичний варіант середовища розробки (наприклад, Visual C++ й Borland C++) звичайно включають редактори діалогів, однак ці інструменти менш зручні для інтеграції в робочий потік створення додатка, чим конструктори форм. Відсутність конструктора форм робить помітний негативний вплив на загальні показники продуктивності конкретного інструмента розробки додатків.

#### **2.6.2 Швидкість роботи компілятора**

Швидкий компілятор дозволяє розробляти програмне забезпечення поетапно, оскільки допускає багаторазове внесення у вихідну програму невеликих змін, з наступною перекомпіляцією й тестуванням. У результаті виникає досить ефективний цикл розробки. Більше повільний компілятор змушує розроблювача одночасно вносити більший обсяг змін, комбінуючи кілька окремих доробок в одному циклі компіляції й налагодження. Це, безумовно, знижує ефективність окремих циклів розробки. Переваги, що досягають за рахунок підвищеної ефективності роботи відкомпільованих програм, очевидні. У кожному разі, чим швидше працює програма й чим менше її об'єктний код, тим краще. Найвідоміша відмінність використовуваного в Delphi компілятора мови Pascal складається в його швидкодії. Фактично, це - найшвидший компілятор мови високого рівня із всіх, існуючих у середовищі Windows. В останні роки відзначаються помітні поліпшення в роботі компіляторів мови C++, що традиційно вважався самим повільним у змісті швидкості компілювання. Успіхи були досягнуті за рахунок покрокового зв'язування й різних стратегій кеширування, використовуваних, зокрема, у пакетах Visual C++ й C++ Builder. Проте, навіть ці поліпшені компілятори мови C++ працюють у кілька разів повільніше, ніж компілятор Delphi. Чи означає настільки висока швидкість компілювання обов'язкове відставання в ефективності створюваних програм? Безумовно, відповіддю на це питання буде "Ні". Створюваний в Delphi об'єктний код має ті ж показники ефективності, що й об'єктний код, створений транслятором C++ Builder. Звідси можна зробити висновок, що якість створюваних програм відповідає рівню, забезпечуваному дуже гарним компілятором мови C++. По останніх достовірних оцінках продуктивності, програми, створені компілятором Visual C++, дійсно мають найвищі показники швидкості виконання й розмірів тексту. В основному це досягається за рахунок дуже гарної оптимізації. Хоча ці невеликі переваги непомітні при розробці звичайних додатків, вони можуть мати дуже велике значення при створенні програм, що виконують значний обсяг обчислень.

Мова Visual Basic є особливою відносно використовуваної технології компілювання. У ході розробки додатка Visual Basic (VB) використовується в інтерпретуючому режимі й має достатню швидкість роботи. При необхідності поширення створеного додатка можна скористатися VB-компілятором, результатом роботи якого є виконуваний файл типу .ЕХЕ. Цей компілятор досить повільний, і його показники сильно відстають від можливостей інструментів C++ й Delphi.

Ще один цікавий варіант являє собою мова Java. Кращі інструменти цього мовного середовища демонструють час компіляції. Однак ефективність створюваних програм найчастіше залишає бажати кращого. Хоча розвиток можливостей інструментів Java іде швидкими темпами швидкість виконання створюваних на ній програм у більшості випадків далеко уступає Delphi й C++.

### **3 РОЗРОБКА ПРОГРАМИ**

### **3.1 Функції програми**

Програма призначена для виконання наступних функцій:

– реєстрацію замовлень на виконання проектів ПКВ;

– створення електронного варіанта архіву проектів ПКВ;

– створення електронного варіанта архіву нормативних документів хімічного підприємства;

– організацію контролю за рухом документів по підприємству.

### **3.2 Алгоритми роботи підпрограм**

Ознайомившись із предметною областю й склавши структуру бази даних, розробляємо алгоритми роботи програми.

Починаємо з узагальненого алгоритму роботи програми, у якому зазначений порядок виконання процедур і підпрограм. Після цього складаються більш докладні алгоритми роботи підпрограм і процедур.

На рисунку 3.1 показана узагальнена схема програми.

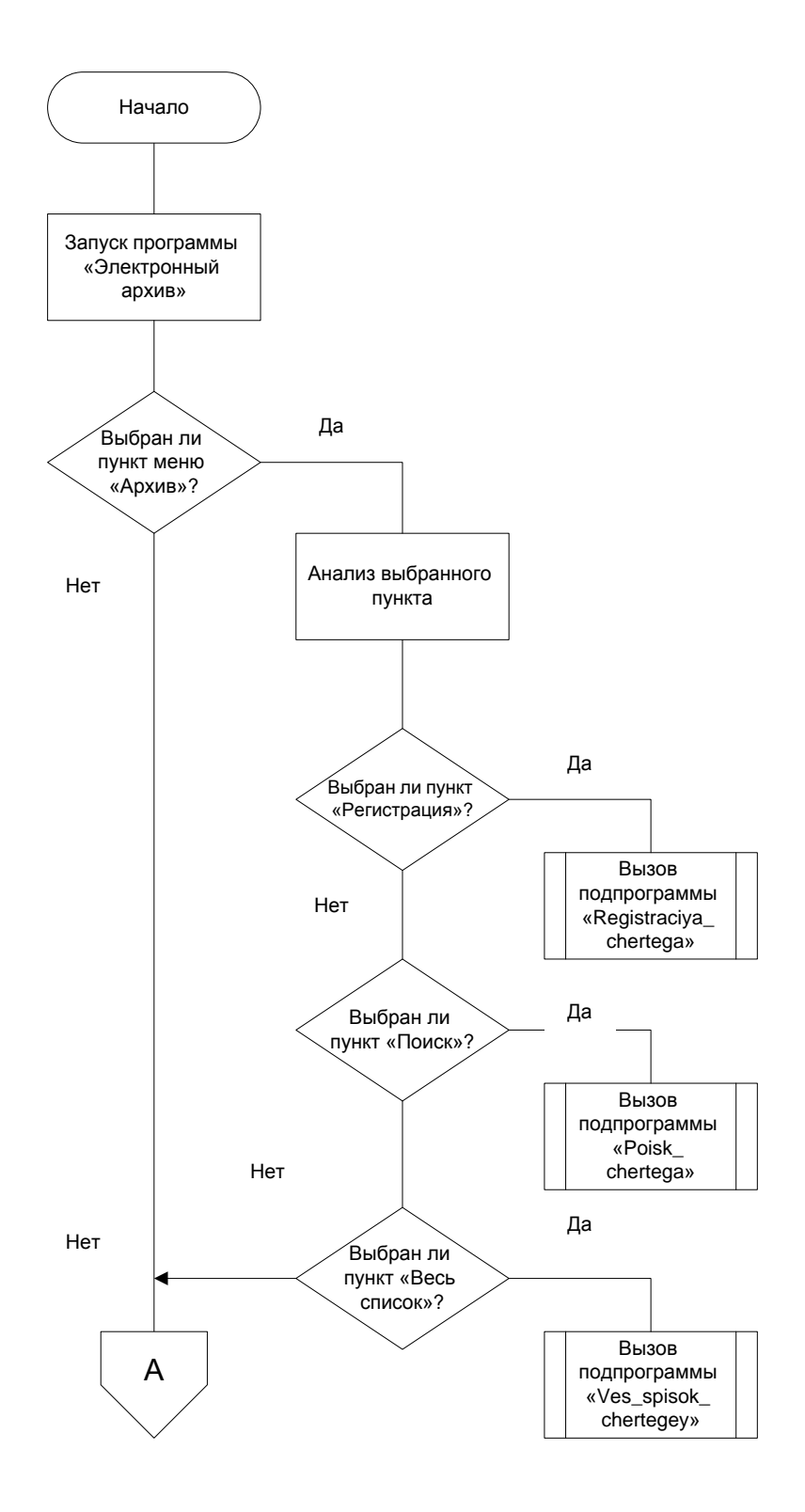

Рисунок 3.1, аркуш 1 - Узагальнена схема алгоритму програми

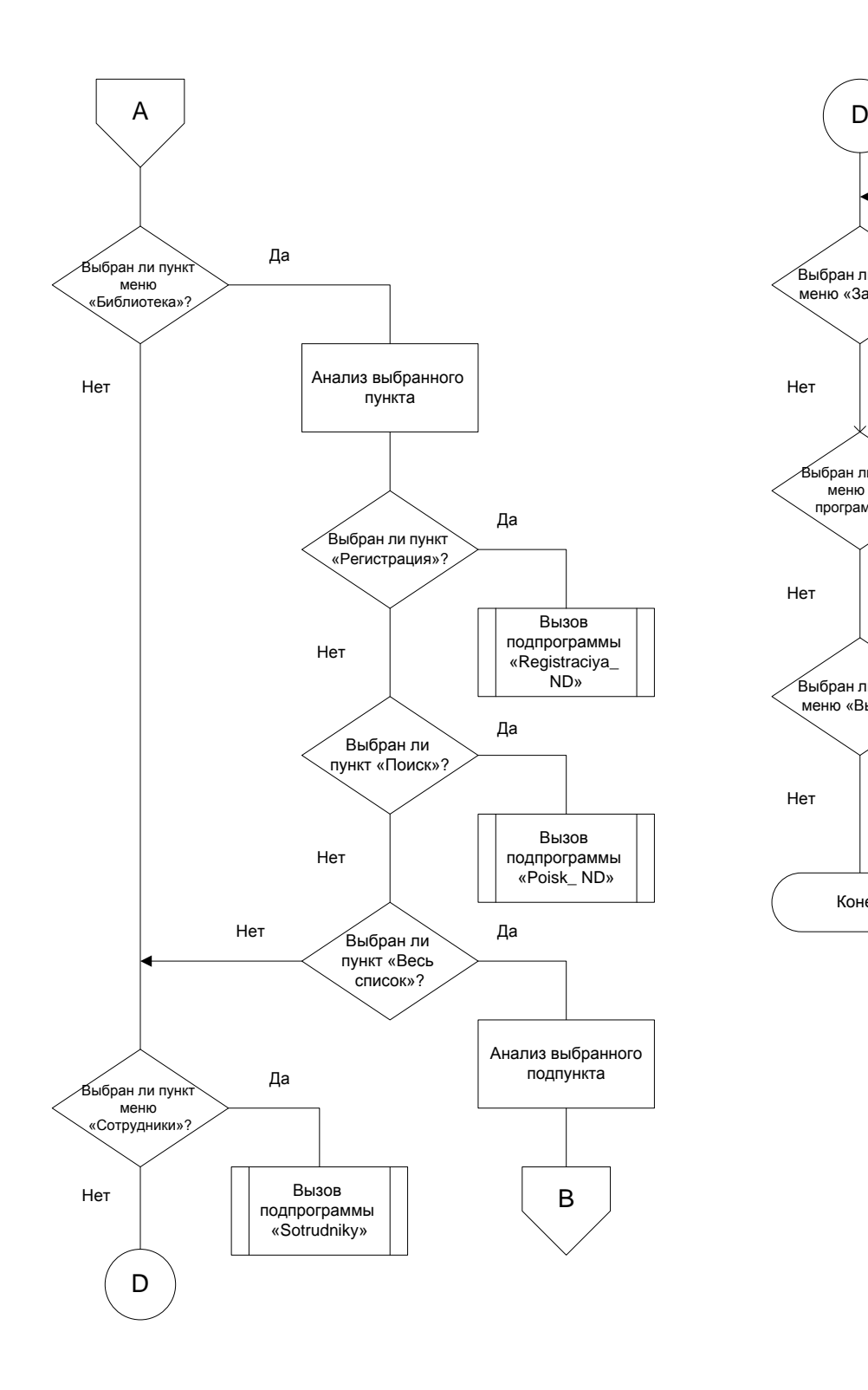

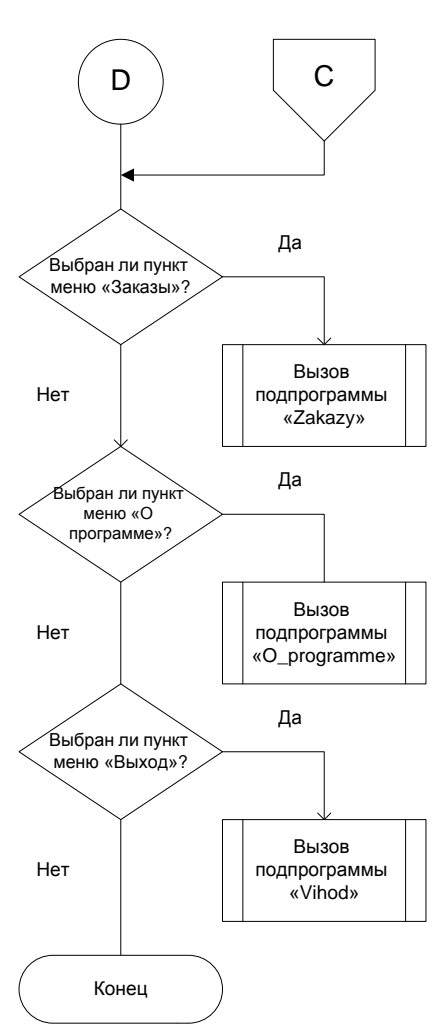

Рисунок 3.1, аркуш 2

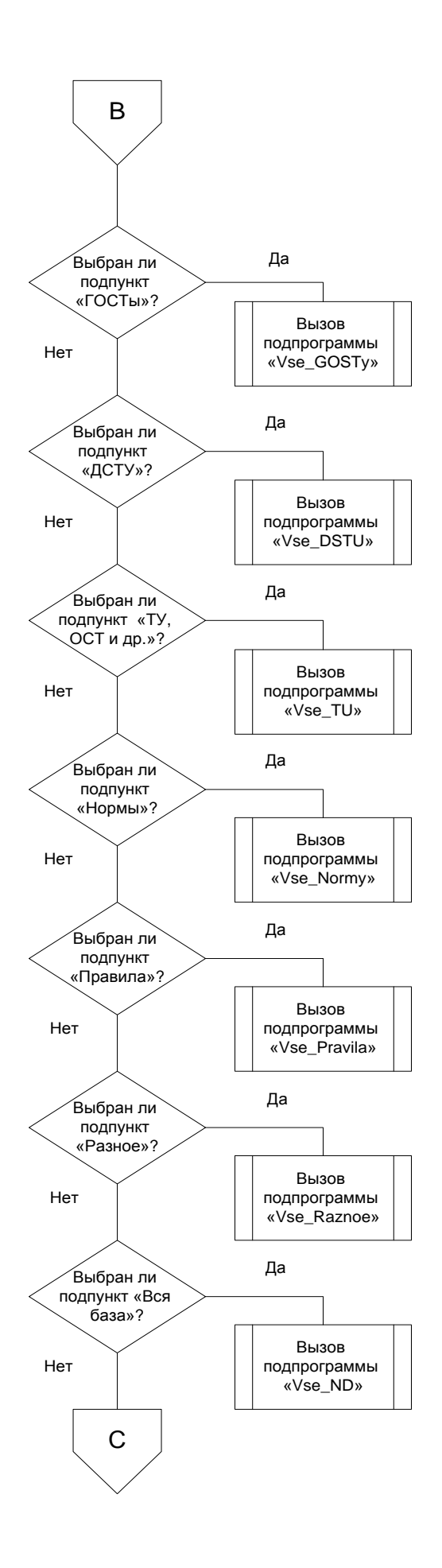

Рисунок 3.1, аркуш 3

# **3.2.1 Головне вікно програми**

На рисунку 3.2 представлене головне вікно програми.

| • Электронный архив v.1.0                   |     |                                                                          |                                                      |                                 |  |  |  |  |
|---------------------------------------------|-----|--------------------------------------------------------------------------|------------------------------------------------------|---------------------------------|--|--|--|--|
| Архив Библиотека Заказы Сотрудники<br>Выход |     |                                                                          |                                                      |                                 |  |  |  |  |
| <b>ГРеконструкция ВРУ</b><br> Фундаменты    |     | № п/п № чертежа                                                          | Наименование чертежа                                 | Дата поступления  Аннулирование |  |  |  |  |
|                                             |     | 11980-748-04-AP-1                                                        | Реконструкция ВРУ КтА-16/18. Общие данные            | 02.10.2006                      |  |  |  |  |
|                                             |     | 11980-748-04-AP-2                                                        | План на отм. +0.00                                   | 02.10.2006                      |  |  |  |  |
|                                             | IЗ  |                                                                          | 11980-748-04-АР-3 План на отм. +5.40. Фасад по оси Л | 02.10.2006                      |  |  |  |  |
|                                             | PI4 | 11980-748-04-КЖ-401. Фундаменты под трубопроводы МН 1; МН 2. Р03.10.2006 |                                                      |                                 |  |  |  |  |
|                                             |     |                                                                          |                                                      |                                 |  |  |  |  |
|                                             |     |                                                                          |                                                      |                                 |  |  |  |  |
|                                             |     |                                                                          |                                                      |                                 |  |  |  |  |

Рисунок 3.2 - Головне вікно програми

# **3.2.2 Підпрограма реєстрації нового креслення**

Для реєстрації нового креслення вибираємо в пункті головного меню «Архів» підпункт «Реєстрація». З'являється вікно реєстрації креслення на рисунку 3.3.

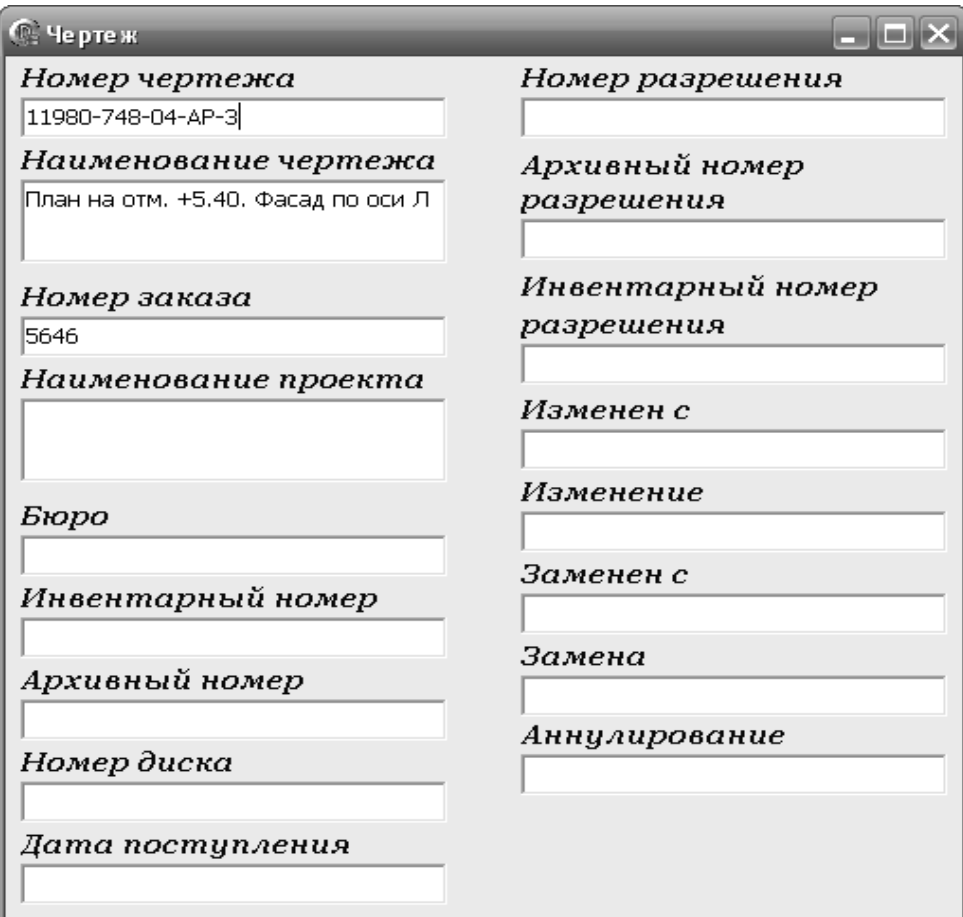

Рисунок 3.3 - Вікно реєстрації креслення

Після заповнення необхідних полів необхідно натиснути кнопку «Застосувати», якщо усе вірно, або натиснути кнопку «Відмінити».

# **3.2.3 Підпрограма пошуку креслення**

Для пошуку креслення вибираємо в пункті головного меню «Архів» підпункт «Пошук». З'являється вікно вибору атрибута, по якому буде зроблений пошук. Після уведення необхідних даних необхідно натиснути кнопку «Шукати».

Вікно пошуку креслення на рисунок 3.4.

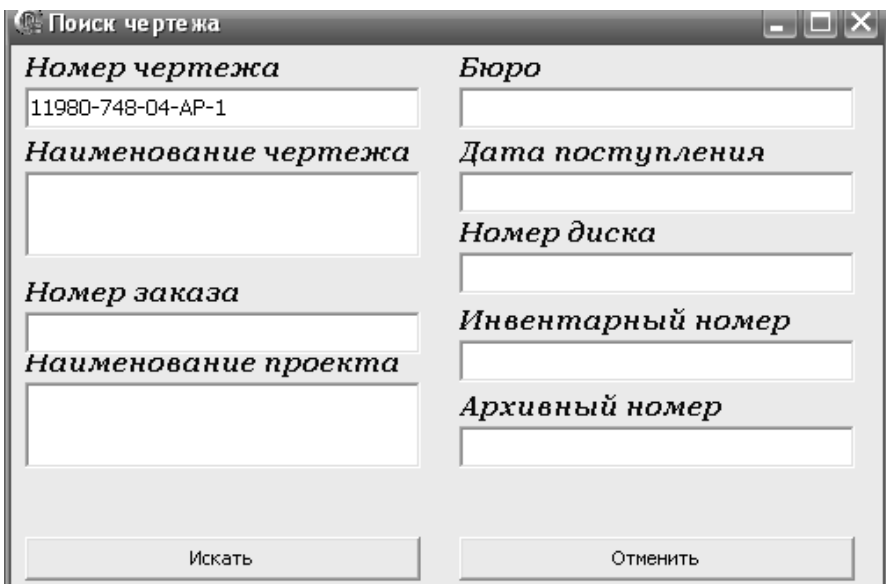

Рисунок 3.4- Вікно пошуку креслення

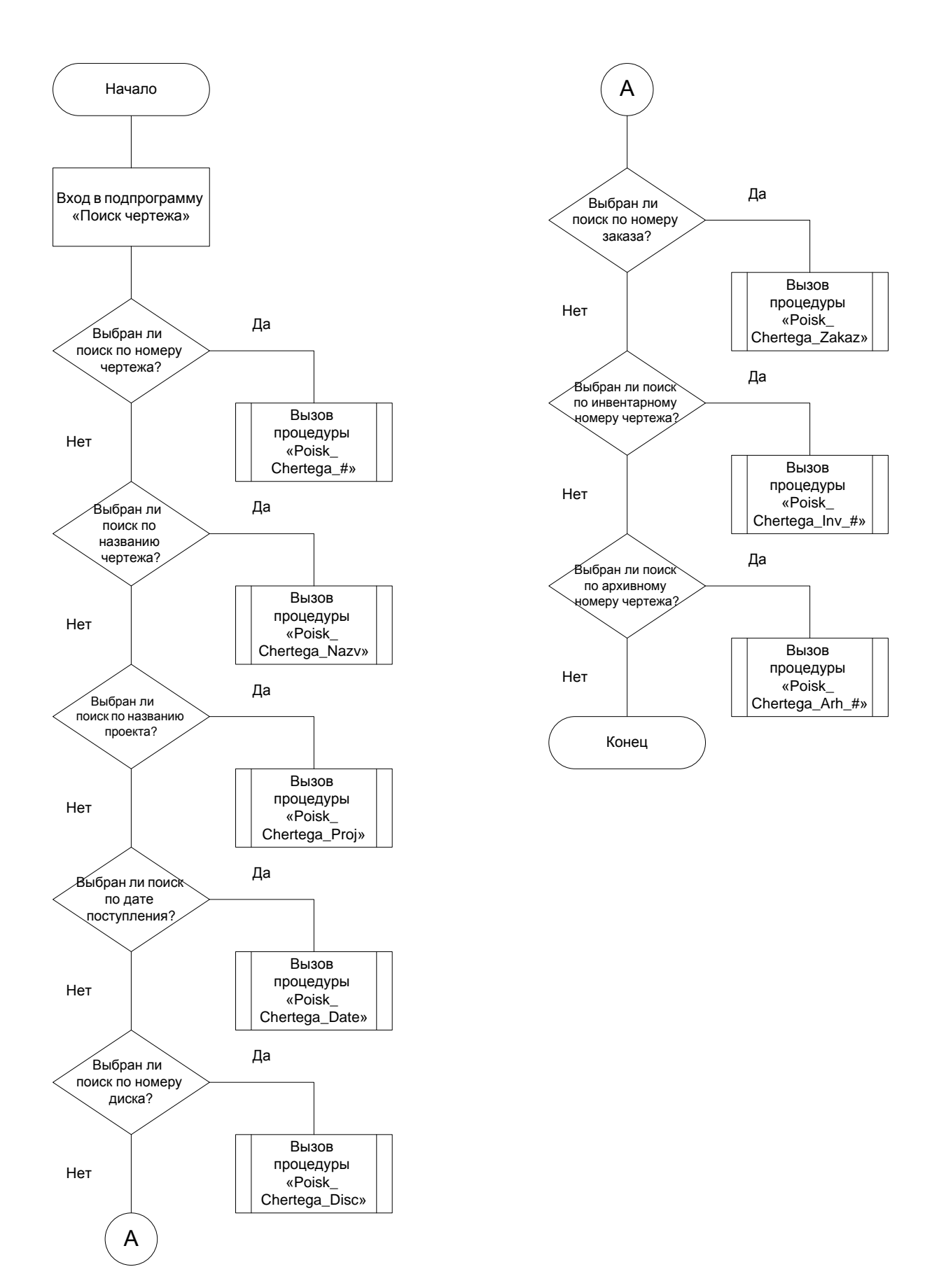

Рисунок 3.5- Схема підпрограми «Пошук креслення»

# **3.2.4 Підпрограма реєстрації НД**

Для реєстрації нового НД вибираємо в пункті головного меню «Бібліотека» підпункт «Реєстрація». З'являється вікно реєстрації НД на рисунку 3.6.

| © Регистрация НД    |                 |  |  |
|---------------------|-----------------|--|--|
| Обозначение НД      | Взамен          |  |  |
| FOCT 176-50         | FOCT 176-41     |  |  |
| Наименование НД     | Заменен         |  |  |
| Масла сепараторные. | OCT 38.01272-82 |  |  |
|                     | Отменен         |  |  |
| Введен с            |                 |  |  |
| 01.01.1950          | № сборника      |  |  |
| Изменения           | C6 229, 233     |  |  |
| Изменения           | Аннулирован     |  |  |
|                     | аннулирован     |  |  |
|                     | □ Действует на  |  |  |
|                     | Украине         |  |  |

Рисунок 3.6- Вікно реєстрації нормативного документа

Після заповнення необхідних полів необхідно натиснути кнопку «Застосувати», якщо усе вірно, або натиснути кнопку «Скасувати».

## **3.2.5 Підпрограма пошуку НД**

Для пошуку креслення вибираємо в пункті головного меню «Архів» підпункт «Пошук». З'являється вікно вибору атрибута, те якому буде зроблений пошук. Після уведення необхідних даних необхідно натиснути кнопку «Шукати» (рис.3.7).

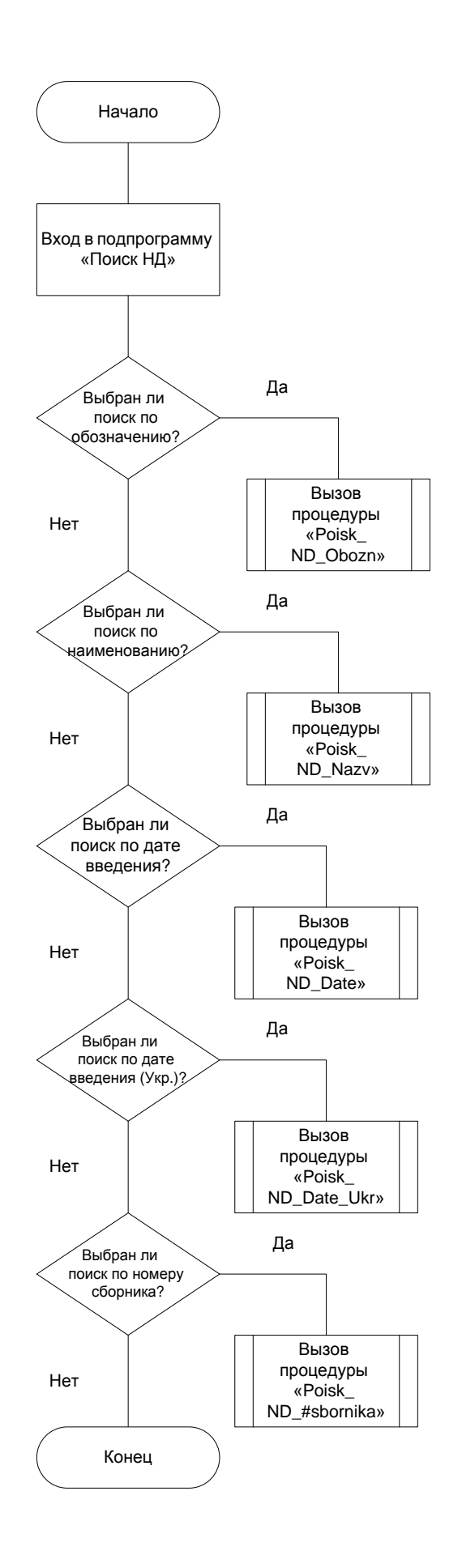

Рисунок 3.7- Схема роботи підпрограми «Пошук НД»

Вікно пошуку НД на рисунку 3.8.

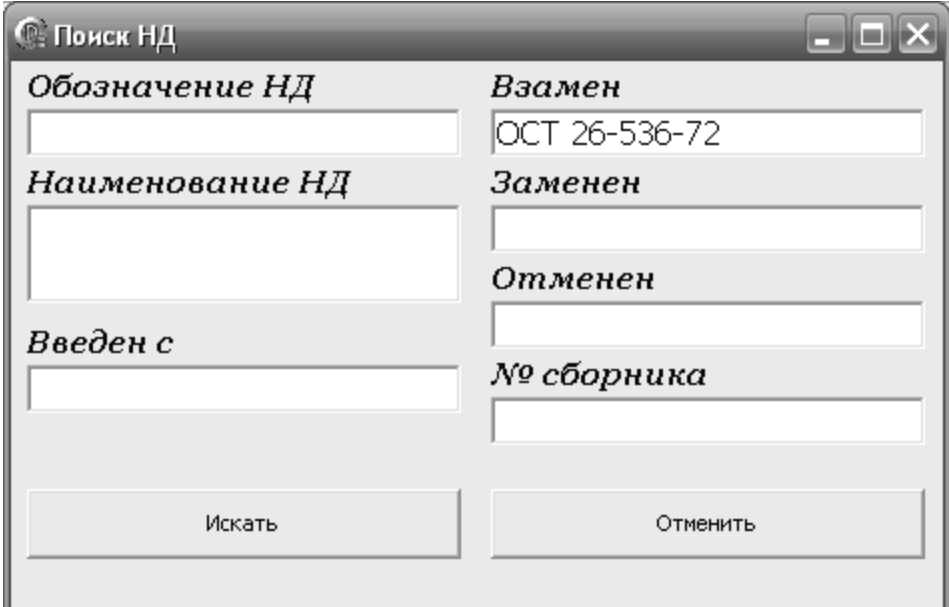

Рисунок 3.8- Вікно пошуку НД

# **3.2.6 Підпрограма реєстрації замовлення**

Коли до ПКВ надходить нове замовлення, воно потребує реєстрації.

Для реєстрації нового замовлення вибираємо в пункті головного меню «Замовлення» підпункт «Реєстрація». З'являється вікно реєстрації замовлення.

На наступному рисунку 3.9 зображено вікно реєстрації замовлення.

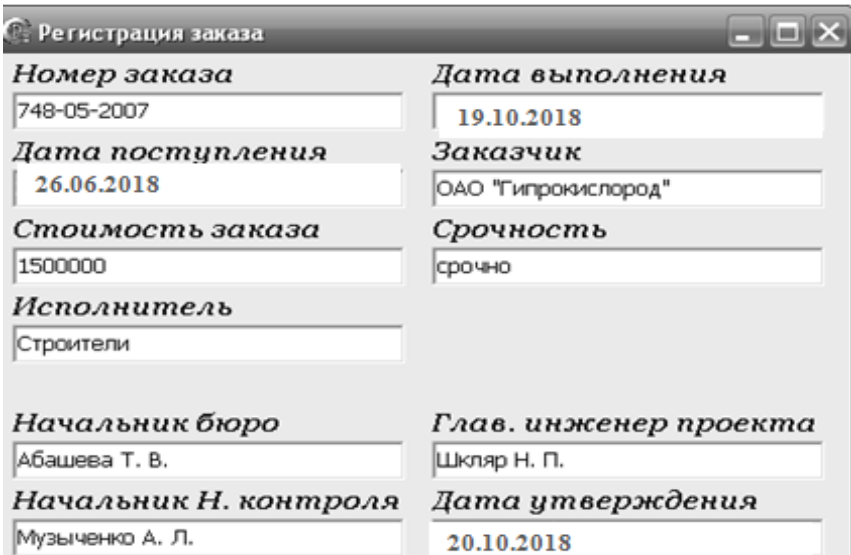

Рисунок 3.9– Вікно реєстрації замовлення

### **4 ОХОРОНА ПРАЦІ ТА БЕЗПЕКА В НАДЗВИЧАЙНИХ СИТУАЦІЯЇХ**

В даному розділі проведено аналіз потенційних небезпечних та шкідливих виробничих факторів, причин пожеж. Розглянуті заходи, які дозволяють забезпечити гігієну праці і виробничу санітарію. На підставі аналізу розроблені заходи з техніки безпеки та рекомендації з пожежної профілактики.

Завданням даної роботи бакалавра була розробка програмного забезпечення для проектно-конструкторського відділу хімічного підприємства. Аналіз потенційно небезпечних і шкідливих виробничих чинників виконується для персонального комп'ютера, на якому буде виконуватися розробка, так як в процесі проектування використовувалося комп'ютерне обладнання.

#### **4.1 Загальні питання з охорони праці**

Санітарно-побутові умови, умови праці на робочому місці, безпека технологічних процесів, машин, механізмів, устаткування та інших засобів виробництва, стан засобів колективного та індивідуального захисту, що використовуються працівником повинні відповідати вимогам нормативних актів про охорону праці. В законі України «Про охорону праці» визначається, що охорона праці - це система правових, соціально-економічних, організаційно-технічних, санітарно-гігієнічних і лікувально-профілактичних заходів та засобів, спрямованих на збереження життя, здоров'я і працездатності людини у процесі трудової діяльності.

# **4.2 Аналіз стану умов праці**

Робота над створенням системи управління продажами комерційного підприємства проходитиме в приміщенні багатоквартирного будинку. Для даної роботи достатньо однієї людини, для якої надано робоче місце зі стаціонарним комп'ютером.

#### **4.2.1 Вимоги до приміщень**

Геометричні розміри приміщення зазначені в табл. 4.1.

| Найменування             | Значення |
|--------------------------|----------|
| Довжина, м               |          |
| Ширина, м                |          |
| Висота, м                | 2.7      |
| Площа, м <sup>2</sup>    | 25       |
| $O6$ 'єм, м <sup>3</sup> | 67.5     |

Таблиця 4.1 – Розміри приміщення

Згідно з [14] розмір площі для одного робочого місця оператора персонального комп'ютера має бути не менше 6 кв. м, а об'єм — не менше 25 куб. м. Отже, дане приміщення цілком відповідає зазначеним нормам.

### **4.2.2 Вимоги до організації місця праці**

При порівнянні відповідності характеристик робочого місця нормативним основні вимоги до організації робочого місця за [12] (табл. 4.2) і відповідними фактичними значеннями для робочого місця, констатуємо повну відповідність.

Приміщення кабінету знаходиться на четвертому поверсі чотирьох поверхової будівлі і має об'єм 67.5 м<sup>3</sup>, площу – 25 м<sup>2</sup>. У цьому кабінеті обладнано два місця праці, обидва укомплектовані ПК.

Температура в приміщенні протягом року коливається у межах 17–26°С, відносна вологість — близько 50%. Швидкість руху повітря не перевищує 0,2 м/с. Шум в лабораторії знаходиться на рівні 50 дБА. Система вентилювання приміщення — природна неорганізована, а опалення — централізоване.

| Найменування параметра                     | Фактичне значення | Нормативне значення |  |
|--------------------------------------------|-------------------|---------------------|--|
| Висота робочої поверхні, мм                | 760               | $680 \div 800$      |  |
| Висота простору для ніг, мм                | 650               | не менше $600$      |  |
| Ширина простору для ніг, мм                | 550               | не менше $500$      |  |
| Глибина простору для ніг, мм               | 700               | не менше $650$      |  |
| Висота поверхні сидіння, мм                | 430               | $400 \div 500$      |  |
| Ширина сидіння, мм                         | 420               | не менше $400$      |  |
| Глибина сидіння, мм                        | 350               | не менше $400$      |  |
| Висота поверхні спинки, мм                 | 400               | не менше $300$      |  |
| Ширина опорної поверхні спинки, мм         | 400               | не менше $380$      |  |
| Радіус кривини спинки в                    | 400               | 400                 |  |
| горизонтальній площині, мм                 |                   |                     |  |
| Відстань від очей до екрану<br>дисплея, мм | 750               | $700 \div 800$      |  |

Таблиця 4.2 - Характеристики робочого місця

### **4.2.3 Навантаження та напруженість процесу праці**

За фізичним навантаженням виконання випускної роботи бакалавра відноситься до категорії легкі роботи (Іа), її виконують сидячи з періодичним ходінням. Щодо характеру організування виконання дипломної роботи, то він підпадає під нав'язаний режим, оскільки певні розділи роботи необхідно виконати у встановлені конкретні терміни.

Рекомендовано застосування екранних фільтрів, локальних світлофільтрів (засобів індивідуального захисту очей) та інших засобів захисту, а також інші профілактичні заходи наведені в [12].

Роботу над дипломним проектом визнано, такою, що займає 50% часу робочого дня та при восьмигодинній робочій зміні рекомендовано встановити додаткові регламентовані перерви - для розробників програм тривалістю 15 хв. через кожну годину роботи.

#### **4.3 Виробнича санітарія**

На підставі аналізу небезпечних та шкідливих факторів при виробництві (експлуатації), пожежної безпеки можуть бути надалі вирішені питання необхідності забезпечення працюючих достатньою кількістю освітлення, вентиляції повітря, організації заземлення, тощо.

# **4.3.1 Аналіз небезпечних та шкідливих факторів при виробництві (експлуатації) виробу**

Аналіз небезпечних та шкідливих виробничих факторів виконується у табличній формі (табл. 4.3). Роботу, пов'язану з ЕОП з ВДТ, у тому числі на тих, які мають робочі місця, обладнані ЕОМ з ВДТ і ПП, виконують із забезпеченням виконання НПАОП 0.00.-1.28-10 [20], які встановлюють вимоги безпеки до обладнання робочих місць, до роботи із застосуванням ЕОМ з ВДТ і ПП.

Основними робочими характеристиками персонального комп'ютера є:

- робоча напруга U=+220B +-5%;
- робочий струм I=2А;
- споживана потужність Р=350 Вт.

Робочі місця мають відповідати вимогам Державних санітарних правил і норм роботи з візуальними дисплейними терміналами електронно-обчислювальних машин, затверджених постановою Головного державного санітарного лікаря України від 10.12.98 N 7 [12].

# Таблиця 4.3 – Аналіз небезпечних і шкідливих виробничих факторів

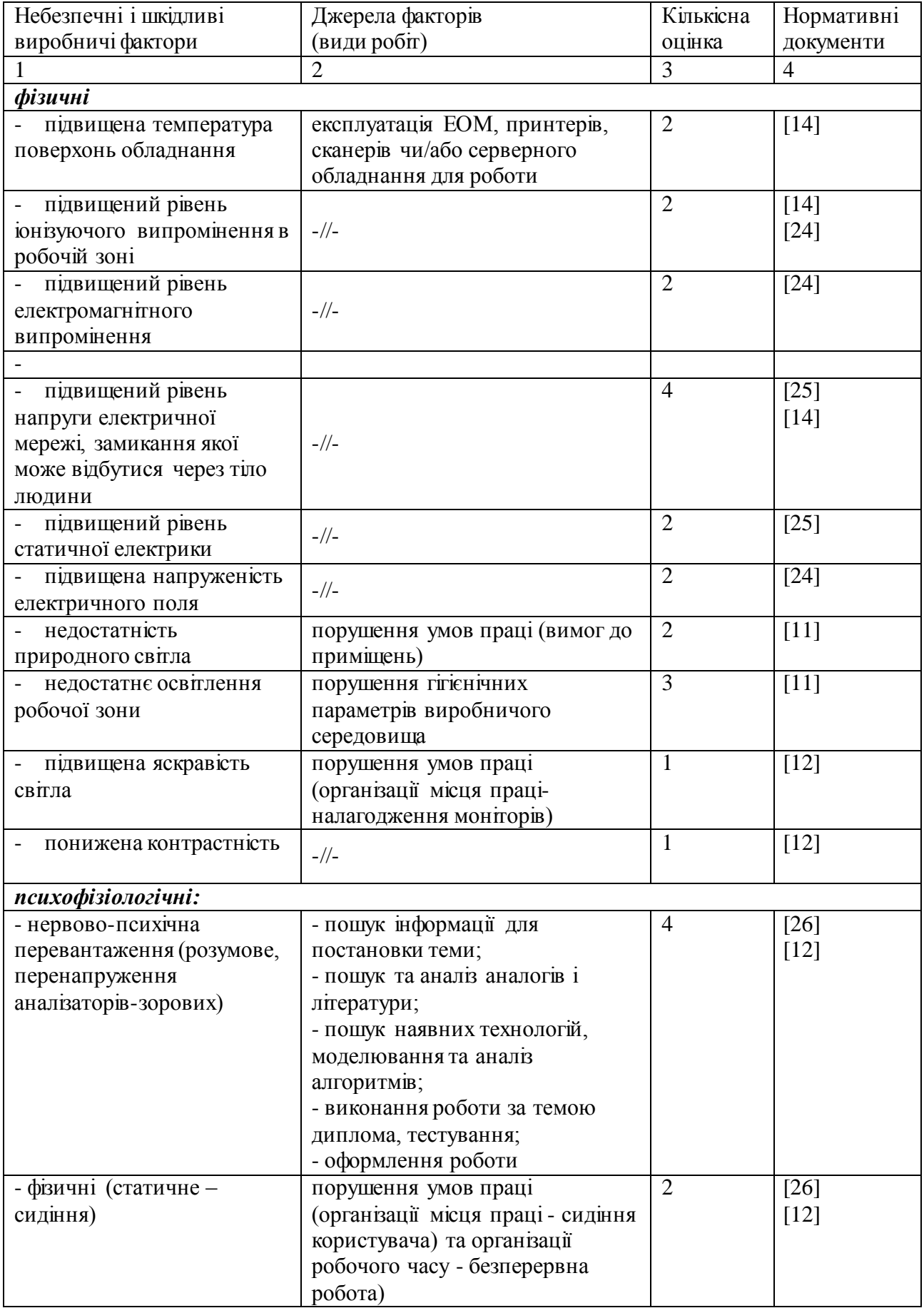

#### **4.3.2 Пожежна безпека**

Небезпека розвитку пожежі на обчислювальному центрі обумовлюється застосуванням розгалужених систем електроживлення ЕОМ, вентиляції і кондиціювання.

Запобігти утворенню горючого середовища (замінити горючі речовини і матеріали на негорючі і важкогорючі) не надається технічно можливим. Тому проектом передбачаються способи і засоби запобігання утворення (або внесення) в горюче середовище джерел запалювання.

Згідно [18] таке приміщення, площею 25 м<sup>2</sup> , відноситься до категорії "В" (пожежонебезпечної) та для протипожежного захисту в ньому проектом передбачено устаткування автоматичною пожежною сигналізацією із застосуванням датчиків-сповіщувачів РІД-1 (сповіщувач димовий ізоляційний) в кількості 1 шт., і застосуванням первинних засобів пожежогасіння.

Продуктами згорання, що виділяються на пожежі, є: окис вуглецю; сірчистий газ; окис азоту; синильна кислота; акромін; фосген; хлор і ін. При горінні пластмас, окрім звичних продуктів згорання, виділяються різні продукти термічного розкладання: хлорангідридні кислоти, формальдегіди, хлористий водень, фосген, синильна кислота, аміак, фенол, ацетон, стирол [10].

#### **4.3.3 Електробезпека**

На робочому місці виконуються наступні вимоги електробезпеки: ПК, периферійні пристрої та устаткування для обслуговування, електропроводи і кабелі за виконанням та ступенем захисту відповідають класу зони за ПУЕ (правила улаштування електроустановок), мають апаратуру захисту від струму короткого замикання та інших аварійних режимів. Лінія електромережі для живлення ПК, периферійних пристроїв і устаткування для обслуговування, виконана як окрема групова три- провідна мережа, шляхом прокладання фазового, нульового робочого та нульового захисного провідників. Нульовий захисний провідник

використовується для заземлення (занулення) електроприймачів. Штепсельні з'єднання та електророзетки крім контактів фазового та нульового робочого провідників мають спеціальні контакти для підключення нульового захисного провідника. Електромережа штепсельних розеток для живлення персональних ПК укладено по підлозі поруч зі стінами відповідно до затвердженого плану розміщення обладнання та технічних характеристик обладнання. Металеві труби та гнучкі металеві рукави заземлені. Захисне заземлення включає в себе заземлюючих пристроїв і провідник, який з'єднує заземлюючий пристрій з обладнанням, яке заземлюється - заземлюючий провідник.

### **4.4 Гігієнічні вимоги до параметрів виробничого середовища**

#### **4.4.1 Мікроклімат**

Мікроклімат робочих приміщень – це клімат внутрішнього середовища цих приміщень, що визначається діючої на організм людини з'єднанням температури, вологості, швидкості переміщення повітря. Оптимальні значення мікроклімату для робочого місця відповідають [14] (табл. 4.4):

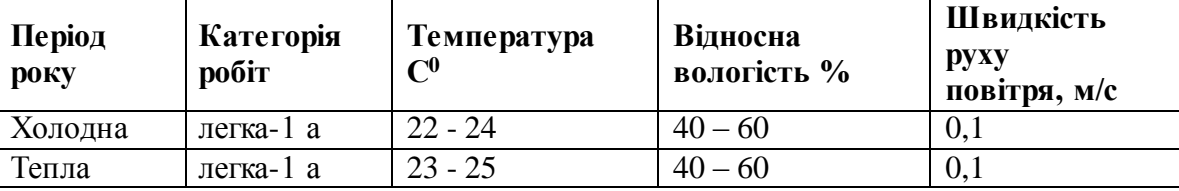

Таблиця 4.4 – Норми мікроклімату робочої зони об'єкту

Дане приміщення обладнане системами опалення, кондиціонування повітря або припливно-витяжною вентиляцією. У приміщенні на робочому місці забезпечуються оптимальні значення параметрів мікроклімату: температури, відносної вологості й рухливості повітря у відповідності до [14]. Рівні позитивних і негативних іонів у повітрі мають відповідати [14].

Контроль параметрів мікроклімату в холодний і теплий період року здійснюється не менше 3-х разів на зміну (на початку, середині, в кінці).

#### **4.4.2 Освітлення**

Світло є природною умовою існування людини. Воно впливає на стан вищих психічних функцій і фізіологічні процеси в організмі. Хороше освітлення діє тонізуюче, створює гарний настрій, покращує протікання основних процесів вищої нервової діяльності.

У приміщенні, де розташовані ЕОМ передбачається природне бічне освітлення, рівень якого відповідає [11]. Джерелом природного освітлення є сонячне світло. Регулярно повинен проводитися контроль освітленості, який підтверджує, що рівень освітленості задовольняє ДБН і для даного приміщення в світлий час доби достатньо природного освітлення.

*Розрахунок освітлення.*

Для виробничих та адміністративних приміщень світловий коефіцієнт приймається не менше -1/8, в побутових – 1/10:

$$
\mathbf{S}_{\mathbf{b}} = \left(\frac{1}{5} \div \frac{1}{10}\right) \cdot \mathbf{S}_{\mathbf{n}},\tag{4.1}
$$

де  $\mathrm{S}_\mathrm{b}$  — площа віконних прорізів, м $^2$ ;

 $S_n$  – площа підлоги, м<sup>2</sup>.

 $S_n = a \cdot b = 5 \cdot 5 = 25$   $M^2$ ,

 $S = 1/8.25 = 3.125$   $M^2$ .

Приймаємо 2 вікна площею S=1,6 м<sup>2</sup> кожне.

Розрахунок штучного освітлення виробляється по коефіцієнтах використання світлового потоку, яким визначається потік, необхідний для створення заданої освітленості при загальному рівномірному освітленні.

Розрахунок кількості світильників n виробляється по формулі (4.2):

$$
n = \frac{E \cdot S \cdot Z \cdot K}{F \cdot U \cdot M},
$$
\n(4.2)

де E – нормована освітленість робочої поверхні, визначається нормами – 300 лк;

 $S$  — освітлювана площа, м<sup>2</sup>; S = 25 м<sup>2</sup>;

Z – поправочний коефіцієнт світильника (Z = 1,15 для ламп розжарювання та ДРЛ; Z = 1,1 для люмінесцентних ламп) приймаємо рівним 1,1;

K – коефіцієнт запасу, що враховує зниження освітленості в процесі експлуатації – 1,5;

U – коефіцієнт використання, залежний від типу світильника, показника індексу приміщення і т.п. – 0,575

M – число люмінесцентних ламп в світильнику – 2;

F – світловий потік лампи – 5400лм (для ЛБ-80).

Підставивши числові значення у формулу (4.2), отримуємо:

$$
n = \frac{300 \cdot 25 \cdot 1, 1 \cdot 1, 5}{5400 \cdot 0, 575 \cdot 2} \approx 2,0
$$

Приймаємо освітлювальну установку, яка складається з 2-х світильників, які складаються з двох люмінесцентних ламп загальною потужністю 160 Вт, напругою – 220 В.

### **4.4.3 Шум та вібрація, електромагнітне випромінювання**

Рівень шуму, що супроводжує роботу користувачів персональних комп'ютерів (зумовлений як роботою системних блоків, клавіатури, так і друкуванням на принтерах, а також зовнішніми чинниками), коливається у межах 50–65 дБА [13]. У залах опрацювання інформації та комп'ютерного набору рівні шуму не повинні перевищувати 65 дБА.

Віброізоляція можливо здійснювати за допомогою спеціальної прокладки під системний блок, який послаблює передачу вібрацій робочого столу. Вібрація на робочому місці в приміщенні, що розглядається, відповідає нормам [13].

# **4.5 Заходи з організації виробничого середовища та попередження виникнення надзвичайних ситуацій**

Відповідно до санітарно-гігієнічних нормативів та правил експлуатації обладнання передбачено наступні заходи безпеки під час експлуатації персонального комп'ютера та периферійних пристроїв:

- правильне організування місця праці та дотримання оптимальних режимів праці та відпочинку під час роботи з ПК;

- експлуатацію сертифікованого обладнання;
- дотримання заходів електробезпеки;
- забезпечення оптимальних параметрів мікроклімату;

- забезпечення раціонального освітлення місця праці (освітленість робочого місця не перевищувала 2/3 нормальної освітленості приміщення);

- облаштовуючи приміщення для роботи з ПК, потрібно передбачити припливно-витяжну вентиляцію або кондиціювання повітря.

Крім того, потрібно дотримуватися правил безпеки під час експлуатації інших електричних приладів та вимоги безпеки при надзвичайних ситуаціях.

#### **Розрахунок захисного заземлення (забезпечення електробезпеки будівлі).**

Згідно з класифікацією приміщень за ступенем небезпеки ураження електричним струмом [19], приміщення в якому проводяться всі роботи відноситься до першого класу (без підвищеної небезпеки). Коефіцієнт використання вертикальних заземлювачів пв в залежності від розміщення заземлювачів та їх кількості знаходиться в межах 0,4…0,99. Взаємну екрануючу дію горизонтального заземлювача (з'єднувальної смуги) враховують за допомогою коефіцієнта використання горизонтального заземлювача η*с.*

Послідовність розрахунку.

1) Визначається необхідний опір штучних заземлювачів *Rшт.з.*:

$$
R_{\text{mT}.3.}} = \frac{R_{\text{A}} \cdot R_{\text{np}.3.}}{R_{\text{np}.3.}} - R_{\text{A}}},
$$
\n(4.3)

де  $R_{mp,3}$  – опір природних заземлювачів;  $R_{\mu}$  – допустимий опір заземлення. Якщо природні заземлювачі відсутні, то  $R_{\text{III-3}}=R_{\text{n}}$ .

Підставивши числові значення у формулу (А.3), отримуємо:

$$
R_{\text{mrt},3.} = \frac{4 \cdot 40}{40 - 4} \approx 4 \text{ Om}
$$

2) Опір заземлення в значній мірі залежить від питомого опору ґрунту ρ*,* Ом·м. Приблизне значення питомого опору глини приймаємо ρ=40 Ом•м (табличне значення).

3) Розрахунковий питомий опір ґрунту, ρрозр, Ом·м, визначається відповідно для вертикальних заземлювачів р<sub>розр.в</sub>, і горизонтальних р<sub>розр.г</sub>, Ом·м за формулою:

$$
\rho_{\text{posp.}} = \Psi \cdot \rho, \tag{4.4}
$$

де ψ – коефіцієнт сезонності для вертикальних заземлювачів І кліматичної зони з нормальною вологістю землі, приймається для вертикальних заземлювачів  $\rho_{\text{posp.s}}$ =1,7 і горизонтальних  $\rho_{\text{posp.r}}$ =5,5 Ом·м.

$$
\rho_{\text{po3p.s}} = 1, 7 \cdot 40 = 68 \text{ Om} \cdot \text{m}
$$

$$
\rho_{\text{po3p.r}} = 5, 5 \cdot 40 = 220 \text{ Om} \cdot \text{m}
$$

4) Розраховується опір розтікання струму вертикального заземлювача R<sub>в</sub>, Ом, за формулою (4.5).

$$
R_{B} = \frac{\rho_{\text{posp.B}}}{2 \cdot \pi \cdot l_{B}} \cdot \left( \ln \frac{2 \cdot l_{B}}{d_{cr}} + \frac{1}{2} \cdot \ln \frac{4 \cdot t + l_{B}}{4 \cdot t - l_{B}} \right),
$$
(4.5)

де l<sub>в</sub> – довжина вертикального заземлювача (для труб - 2–3 м; l<sub>в</sub>=3 м);

 $d_{cr}$  – діаметр стержня (для труб - 0,03–0,05 м;  $d_{cr}$ =0,05 м);

t – відстань від поверхні землі до середини заземлювача, яка визначається за формулою (4.6):

$$
t = h_{\rm B} + \frac{l_{\rm B}}{2},\tag{4.6}
$$

де  $h_B$  – глибина закладання вертикальних заземлювачів  $(0, 8 \text{ m})$ ; тоді  $t = 0, 8 + \frac{3}{2} = 2, 3$ 2  $= 0.8 + \frac{3}{2} = 2.3$  M

$$
R_{B} = \frac{68}{2 \cdot \pi \cdot 3} \cdot \left( \ln \frac{2 \cdot 3}{0.05} + \frac{1}{2} \cdot \ln \frac{4 \cdot 2.3 + 3}{4 \cdot 2.3 - 3} \right) = 18.5 \text{ O}_M
$$

5) Визначається теоретична кількість вертикальних заземлювачів n штук, без урахування коефіцієнта використання ηв:

$$
n = \frac{2 \cdot R_{B}}{R_{A}} = \frac{2 \cdot 18.5}{4} = 9.25
$$
 (4.7)

І визначається коефіцієнт використання вертикальних електродів групового заземлювача без врахування впливу з'єднувальної стрічки  $\eta_B = 0.57$  (табличне значення).

6) Визначається необхідна кількість вертикальних заземлювачів з урахуванням коефіцієнта використання n<sub>в</sub>, шт:

$$
n_{B} = \frac{2 \cdot R_{B}}{R_{A} \cdot \eta_{B}} = \frac{2 \cdot 18.5}{4 \cdot 0.57} = 16, 2 \approx 16
$$
 (4.8)

7) Визначається довжина з'єднувальної стрічки горизонтального заземлювача l<sub>c</sub>, м:

$$
l_c = 1,05 \cdot L_{\rm B} \cdot (n_{\rm B} - 1), \tag{4.9}
$$

де  $L_{\rm B}$  – відстань між вертикальними заземлювачами, (прийняти за  $L_{\rm B} = 3$ м); n<sup>в</sup> – необхідна кількість вертикальних заземлювачів.

$$
l_c = 1,05 \cdot 3 \cdot (16-1) \approx 48 \,\mathrm{m}
$$

8) Визначається опір розтіканню струму горизонтального заземлювача (з'єднувальної стрічки) Rг, Ом:

$$
\mathbf{R}_{\mathrm{r}} = \frac{\rho_{\mathrm{posp.r}}}{2 \cdot \pi \cdot \mathbf{l}_{\mathrm{c}}} \cdot \ln \frac{2 \cdot \mathbf{l}_{\mathrm{c}}^2}{\mathbf{d}_{\mathrm{cm}} \cdot \mathbf{h}_{\mathrm{r}}},\tag{4.10}
$$

де  $d_{\text{cm}}$  – еквівалентний діаметр смуги шириною b,  $d_{\text{cm}} = 0.95b$ , b = 0,15 м;  $h_r$  – глибина закладання горизонтальних заземлювачів (0,5 м);  $\mathbf{l}_\mathrm{c}$  - довжина з'єднувальної стрічки горизонтального заземлювача  $\mathbf{l}_\mathrm{c}$ , м

$$
R_r = \frac{220}{2 \cdot \pi \cdot 48} \cdot \ln \frac{2 \cdot 48^2}{0.95 \cdot 0.15 \cdot 0.5} = 8.1 \text{ O}_M
$$

9) Визначається коефіцієнт використання горизонтального заземлювача  $\eta_c$  відповідно до необхідної кількості вертикальних заземлювачів n<sub>в</sub>.

Коефіцієнт використання з'єднувальної смуги  $\eta_c=0.3$  (табличне значення).

10) Розраховується результуючий опір заземлювального електроду з урахуванням з'єднувальної смуги:

$$
R_{\text{sar}} = \frac{R_{\text{B}} \cdot R_{\text{r}}}{R_{\text{B}} \cdot \eta_{\text{c}} + R_{\text{r}} \cdot n_{\text{B}} \cdot \eta_{\text{B}}} \le R_{\text{a}}.
$$
 (4.18)
Висновок: дане захисне заземлення буде забезпечувати електробезпеку будівлі, так як виконується умова:  $R_{\text{3ar}}$  <4 Ом, а саме:

$$
R_{\text{sar}} = \frac{18,5.8,1}{18,5.0,3+8,1.16.0,57} = 1,9 \le R_{\text{A}}
$$

## **Висновки до розділу**

В результаті проведеної роботи було зроблено аналіз умов праці, шкідливих та небезпечних чинників, з якими стикається робітник. Було визначено параметри і певні характеристики приміщення для роботи над запропонованим проектом; описано, які заходи потрібно зробити для того, щоб дане приміщення відповідало необхідним нормам і було комфортним і безпечним для робітника. Приведено рекомендації щодо організації робочого місця, а також важливу інформацію щодо пожежної та електробезпеки. Були наведені розміри приміщення та значення температури, вологості й рухливості повітря, необхідна кількість і потужність ламп та інші параметри, значення яких впливає на умови праці робітника, інструкції з охорони праці, техніки безпеки при роботі на комп'ютері.

### **ВИСНОВКИ**

У дипломному проекті розроблено програмне забезпечення для ПКВ хімічного підприємства.

Основними функціями програми є:

реєстрація замовлень на виконання проектів ПКВ;

створення електронного варіанта архіву проектів ПКВ;

- створення електронного варіанта архіву нормативних документів хімічного підприємства;

- організація контролю за рухом документів по підприємству.

Розроблене ПЗ добре функціонує на ЕОМ з типом процесора Pentium, тактовою частотою 3 Ггц, обсягом ОЗУ 512Мб, в яких використовується операційна система Windows 9x, і вище.

Незважаючи на повсюдне впровадження різних автоматизованих інформаційних систем (ERP, СЕД, СКД та ін.) і перехід на безпаперові технології роботи, креслення та нормативні документи підприємства, по суті, є зосередженням «золотого запасу» знань й являють значну цінність для поточної роботи, як окремих підрозділів, так і підприємства в цілому.

Створене програмне забезпечення дозволило створити електронну версію архіву креслень та нормативних документів підприємства, що дало можливість якісно поліпшити технічні характеристики: якість обробки даних, час обробки документів, час формування звітів й іншої аналітичної інформації.

Визначено умови безпечної трудової діяльності.

### **ПЕРЕЛІК ДЖЕРЕЛ ПОСИЛАНЬ**

1. Вендров, А.М. CASE-технологии. Современные методы и средства проектирования информационных систем/ А.М. Вендров. - М.: Финансы и статистика, 1998.–176 с.

2. Маклаков, С.В. BPWin и ERWin. Case-средства разработки информационных систем / С.В.Маклаков-М.: ДИАЛОГ–МИФИ, 1999.–256с.

3. Гарсиа-Молина Г., Ульман Дж., Уидом Дж. Системы баз данных. Полный курс / Гарсиа-Молина Г, Ульман Дж, Уидом Дж. — М.: "Вильямс", 2003. – 229 с.

4. Дейт. К. Дж. Введение в системы баз данных / К. Дж. Дейт. — "Вильямс",  $2001. - 426$  c.

5. Харрингтон Д. Л Проектирование реляционных баз данных. Просто и доступно / Д. Л. Харрингтон. – М.: ЛОРИ, 2000. – 277 с.

6. Коннолли Т. М, Бегг К. Базы данных. Проектирование, реализация и сопровождение. Теория и практика / Т.М. Коннолли, К. Бегг. – М.: Издательский дом "Вильямс", 2003. – 261 с.

7. Орлов, С.А. Технологии разработки программного обеспечения/ С.А. Орлов–СПб.: Питер, 2002.–464 с.

8. Калянов Г. Н. CASE. Структурный системный анализ (автоматизация и применение) / Г.Н. Калянов. – М.: "Лори", 2006. – 175 с.

9. Черемных, С.В. Структурный анализ систем: IDEF-технологии. / С.В. Черемных, И.О.Семенов, В.С. Ручкин-М.: Финансы и статистика, 2003.–208 с.

10. ГОСТ 12.1.044-89 ССБТ. Пожежовибухонебезпека речовин і матеріалів. Номенклатура показників і методи їх визначенняя

11. ДБН В.2.5-28:2015 Природнє і штучне освітлення

12. ДСанПіН 3.3.2.007-98 Гігієнічні вимоги до організації роботи з візуальними дисплейними терміналами електронно-обчислювальних машин

13. ДСН 3.3.6.037-99 Санітарні норми виробничого шуму, ультразвуку та інфразвуку

14. ДСН 3.3.6.042-99 Санітарні норми мікроклімату виробничих приміщень

15. НПАОП 0.00-4.12-05 Типове положення про порядок проведення навчання і перевірки знань з питань охорони праці

16. НПАОП 0.00-4.15-98 Про розробку інструкцій з охорони праці

17. НПАОП 0.00-6.03-93 Порядок опрацювання та затвердження власником нормативних актів про охорону праці

18. НАПБ Б.03.002-2007 Норми визначення категорій приміщень, будинків та зовнішніх установок за вибухопожежною та пожежною небезпекою

19. НПАОП 40.1-1.01-97 Правила безопасной эксплуатации электроустановок

20. НПАОП 40.1-1.32-01 Правила устройства электроустановок. Электрооборудование специальных установок

21. ДСН 3.3.6.039-99 Санітарні норми виробничої загальної та локальної вібрації

22. ДСТУ ГОСТ 12.1.012-90 ССБТ. Вібраційна безпека. Загальні вимоги

23. ДБН В.2.5-67:2013 Опалення, вентиляція та кондиціонування

24. ГОСТ 12.1.006-84 ССБТ. Електромагнітні поля радіочастот. Загальні вимоги безпеки. Допустимі рівні на робочих місцях і вимоги до проведення контролю

25. ГОСТ 12.1.030-81 ССБТ. Електробезпечність. Захисне заземлення. Занулення

26. НПАОП 0.00-1.28-10 Правила охорони праці під час експлуатації електронно- обчислювальних машин

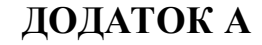

### **Комп'ютерна презентація**

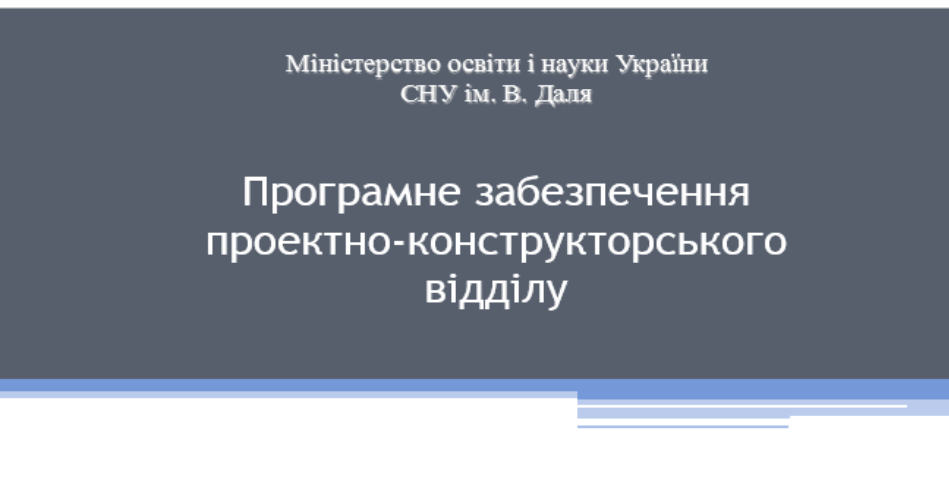

Студент гр. КІ-14з Керівник проекту

Такова К.О. Сафонова С.О.

Рисунок А.1- Слайд №1

## Загальні відомості про відділ

- Проектно-конструкторський відділ (ПКВ) є структурним підрозділом хімічного підприємства.
- До складу ПКВ входять: монтажно-технологічне бюро, бюро планування й випуску технічної документації, будівельне бюро, бюро хімічного обладнання, бюро КІПтаА, електротехнічне бюро, бюро опалення й вентиляції, бюро нестандартизованих машин і механізмів, бюро автоматизованих засобів проектування, бюро генплану й геодезичних вишукувань, бюро кошторисної документації, групи водопостачання й каналізації, проектування й організації робіт, комплексної механізації, промислової естетики, нормоконтролю, науково-технічної та архівної інформації, мережного планування.

## Задачі відділу

Задачею відділу є забезпечення проектно-конструкторською й кошторисною документацією технічних рішень по розвитку, реконструкції й модернізації підприємства.

Рисунок А.2- Слайд №2

## Постановка завдання

У даному дипломному проекті розробляється комплекс технічних і програмних засобів для проектно-конструкторського відділу хімічного підприємства, призначений для переведення архіву в електронний вигляд.

#### Дане програмне забезпечення повинне забезпечити:

- - реєстрацію замовлень на виконання проектів ПКВ;
- створення електронного варіанта архіву проектів ПКВ;
- створення електронного варіанта архіву нормативних документів хімічного підприємства;
- - організацію контролю за рухом документів по підприємству.

Розробка даного програмного забезпечення на даний момент необхідна, тому що архів проектів і НД ведеться від дня створення підприємства. На даному етапі в архіві зберігається приблизно 1 млн. проектів. З кожним роком ця цифра збільшується на 1,5-2 тисячі, такий обсяг інформації стає досить важко обробити без додаткового програмного забезпечення. З метою полегшення роботи співробітників бюро нормоконтролю, науково-технічної й архівної інформації буде створене програмне забезпечення, що дозволяє прискорити процес пошуку збережених документів в 10-100 разів, а також спростити процедуру додавання нових проектів і внесення в них змін.

### Рисунок А.3- Слайд №3

## Технічні вимоги

Електронний архів документів призначений для обліку, зберігання й організації доступу до нормативних документів.

#### Основні завдання електронного архіву нормативних локументів:

- автоматизація реєстрації й обліку документації;
- тривале зберігання документації в електронному вигляді в більших обсягах;
- забезпечення можливості оперативного пошуку документів;
- забезпечення можливості роботи з електронними документами в операційному середовищі електронного архіву;
- забезпечення можливості колективної роботи з документацією;
- забезпечення цілісності, надійності й захисту інформації;
- зниження накладних витрат (кількості документів, що роздруковують, паперу, видаткових матеріалів і т.п.).

Електронний архів повинен функціонувати на технічних засобах, основу яких становлять ПК типу IBM PC з наступними параметрами:

- процесор Pentium IV із частотою 3 Ггц і вище;
- наявність вільного простору на жорсткому диску -2 Гб;  $\bullet$  .
- оперативна пам'ять не менше 512 Мб;
- відеокарта з об'ємом пам'яті 64 Мб і більше;
- монітор з роздільною спроможністю 1024х768 і вище;
- маніпулятор типу «миша»;
- клавіатура;
- наявність дисководу, CD й DVD.  $\bullet$

Рисунок А.5- Слайд №5

## Розробка бази даних

#### У розроблювальному додатку повинні бути можливості:

- додавання нового креслення (видалення креслень не потрібно, тому що навіть анульовані документи повинні зберігатися в архіві);
- додавання нового НД (видалення також не потрібно);
- внесення позначок про зміни, заміни й анулювання креслень і НД;
- реєстрації нового замовлення;
- додавання нових карток користувачів архівом і бібліотекою НД;
- видалення карток користувачів архівом і бібліотекою НД;
- внесення змін у картки користувачів архівом і бібліотекою НД.

Рисунок А.6- Слайд №6

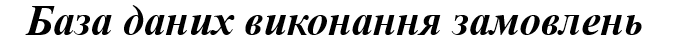

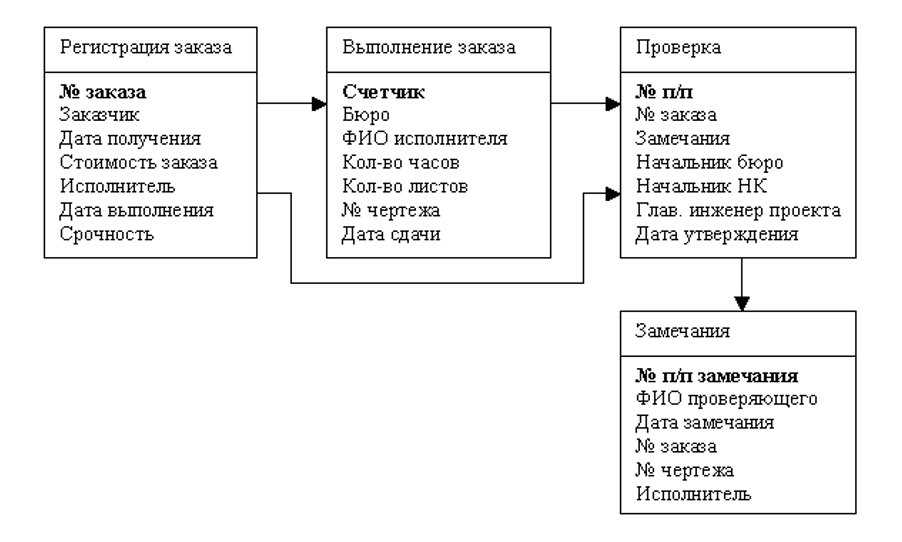

Рисунок А.7- Слайд №7

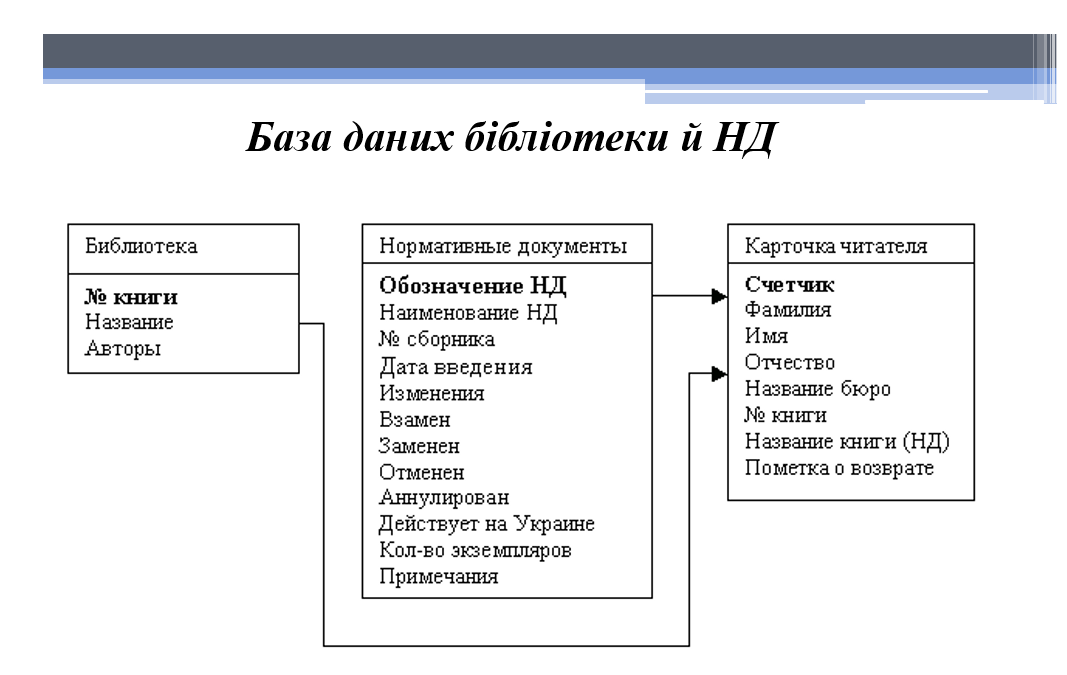

Рисунок А.8- Слайд №8

## База даних архіву креслень

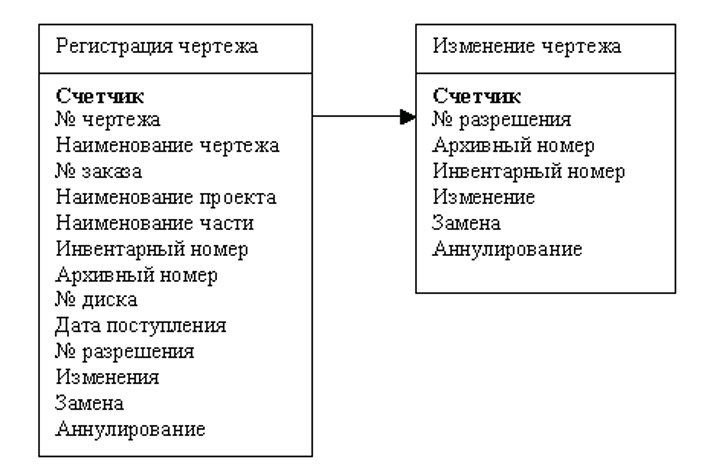

Рисунок А.9- Слайд №9

Як інструментальний засіб програмування для реалізації поставленого завдання обраний Borland Developer Studio. Вибір був обумовлений "продуктивністю" середовища - на сьогоднішній день робота в Borland Developer Studio є одним із самих продуктивних методів створення додатків.

Сучасні системи програмування включають у свій склад потужні відладочні засоби [7]. Відладчик інструментального засобу Borland Developer Studio дозволяє різні режими запуску й виконання програми. До них відносяться:

- покрокове виконання програми:
- виконання програми до місця розташування курсору;
- виконання програми до контрольної точки;
- реалізація паузи при роботі програми.

Рисунок А.10- Слайд №10

# Розробка програми

#### Функції програми

Програма призначена для виконання наступних функцій:

- реєстрацію замовлень на виконання проектів ПКВ;
- $\ddot{\phantom{0}}$ створення електронного варіанта архіву проектів ПКВ;
- створення електронного варіанта архіву нормативних  $\bullet$ документів хімічного підприємства;
- організацію контролю за рухом документів по підприємству.  $\bullet$

### Головне вікно програми

| С. Электронный архив v.1.0<br>Архив Библиотека Заказы Сотрудники Выход |                   |                                                                           |                                | الازى |
|------------------------------------------------------------------------|-------------------|---------------------------------------------------------------------------|--------------------------------|-------|
| Реконструкция ВРУ<br>Фундаменты                                        | Nº n/n Nº чертежа | Наименование чертежа                                                      | Дата поступления Аннулирование |       |
|                                                                        | 11980-748-04-AP-1 | Реконструкция ВРУ КтА-16/18. Общие данные 02.10.2006                      |                                |       |
|                                                                        |                   | 11980-748-04-АР-2 План на отм. +0.00                                      | 02.10.2006                     |       |
|                                                                        |                   | 11980-748-04-АР-3 План на отм. +5.40. Фасад по оси Л                      | 02.10.2006                     |       |
|                                                                        |                   | 11980-748-04-КЖ-401. Фундаменты под трубопроводы МН 1; МН 2. Р 03.10.2006 |                                |       |
|                                                                        |                   |                                                                           |                                |       |
|                                                                        |                   |                                                                           |                                |       |

Рисунок А.11- Слайд №11

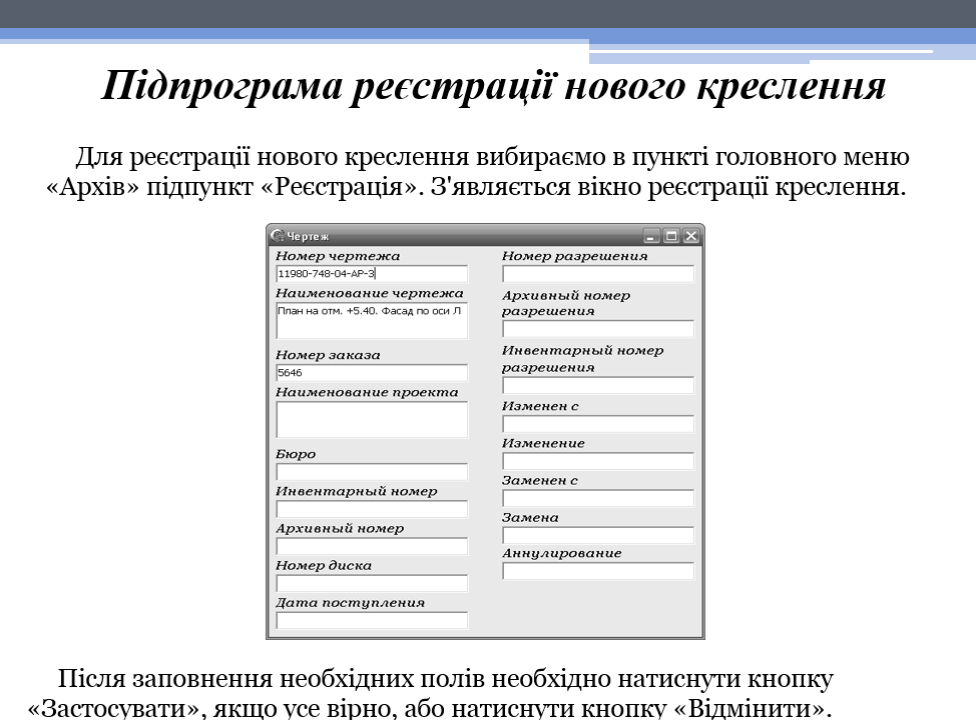

Рисунок А.12- Слайд №12

## Підпрограма пошуку креслення

Для пошуку креслення вибираємо в пункті головного меню «Архів» підпункт «Пошук». З'являється вікно вибору атрибута, по якому буде зроблений пошук. Після уведення необхідних даних необхідно натиснути кнопку «Шукати».

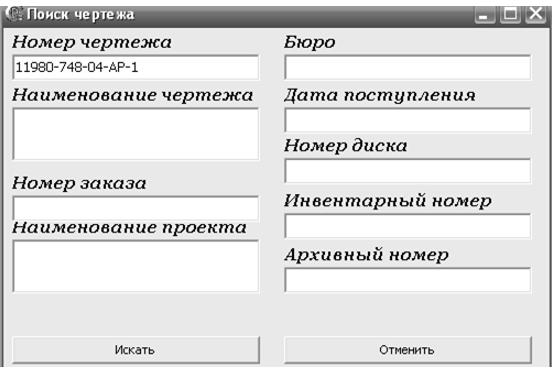

Рисунок А.13- Слайд №13

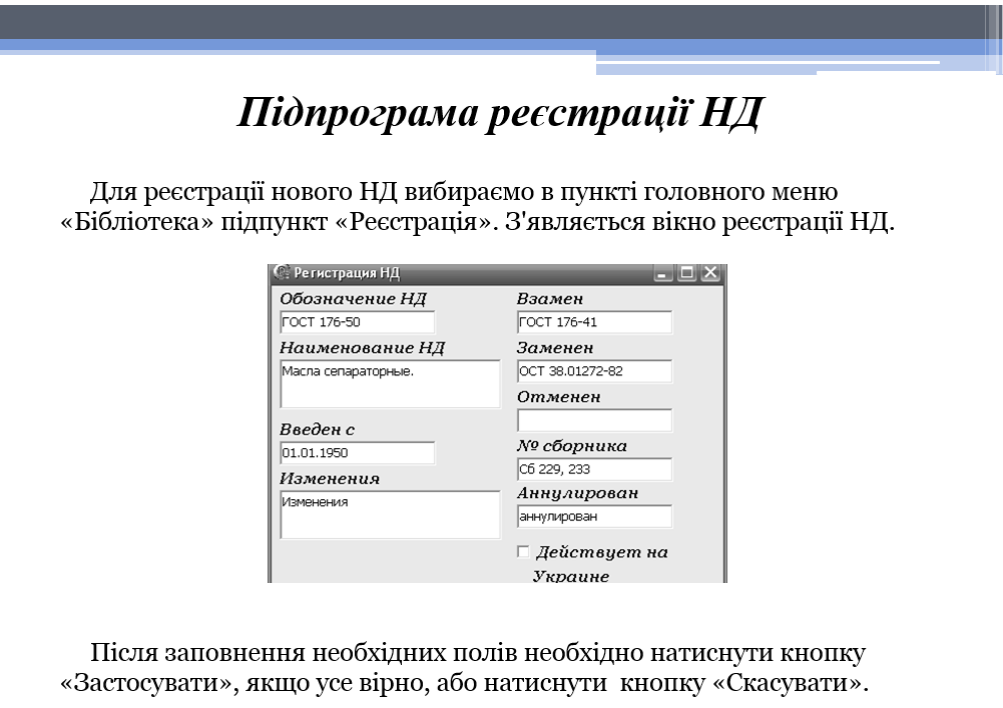

Рисунок А.14- Слайд №14

## Підпрограма пошуку НД

Для пошуку креслення вибираємо в пункті головного меню «Архів» підпункт «Пошук». З'являється вікно вибору атрибута, те якому буде зроблений пошук. Після уведення необхідних даних необхідно натиснути кнопку «Шукати».

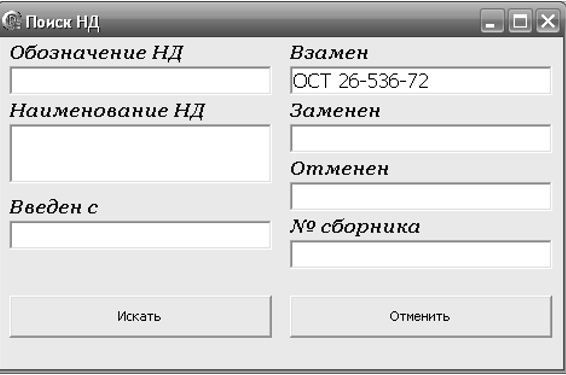

Рисунок А.15- Слайд №15

#### Підпрограма реєстрації замовлення Коли до ПКВ надходить нове замовлення, воно потребує реєстрації. Для реєстрації нового замовлення вибираємо в пункті головного меню «Замовлення» підпункт «Реєстрація». З'являється вікно реєстрації замовлення. **C. Регистрация заказа**  $\Box$   $\times$ Номер заказа Дата выполнения 748-05-2007 19,10,2018 Дата поступления Заказчик 26.06.2018 ОАО "Гипрокислород" Срочность Стоимость заказа 1500000 срочно Исполнитель Строители Начальник бюро Глав. инженер проекта Абашева Т. В. Шкляр Н. П. Начальник Н. контроля Дата утверждения Музыченко А. Л. 20.10.2018

Рисунок А.16- Слайд №16

## Висновки

У дипломному проекті розроблено програмне забезпечення для ПКВ хімічного підприємства.

- Основними функціями програми є:
- реєстрація замовлень на виконання проектів ПКВ;
- створення електронного варіанта архіву проектів ПКВ;
- створення електронного варіанта архіву нормативних документів хімічного підприємства;
- організація контролю за рухом документів по підприємству. Незважаючи на повсюдне впровадження різних автоматизованих

інформаційних систем (ERP, СЕД, СКД та ін.) і перехід на безпаперові технології роботи, креслення та нормативні документи підприємства, по суті, є зосередженням «золотого запасу» знань й являють значну цінність для поточної роботи, як окремих підрозділів, так і підприємства в цілому.

Створене програмне забезпечення дозволило створити електронну версію архіву креслень та нормативних документів підприємства, що дало можливість якісно поліпшити технічні характеристики: якість обробки даних, час обробки документів, час формування звітів й іншої аналітичної інформації.

Визначено умови безпечної трудової діяльності

## Рисунок А.17- Слайд №17

# **ДОДАТОК Б**

# **Лістинг програми**

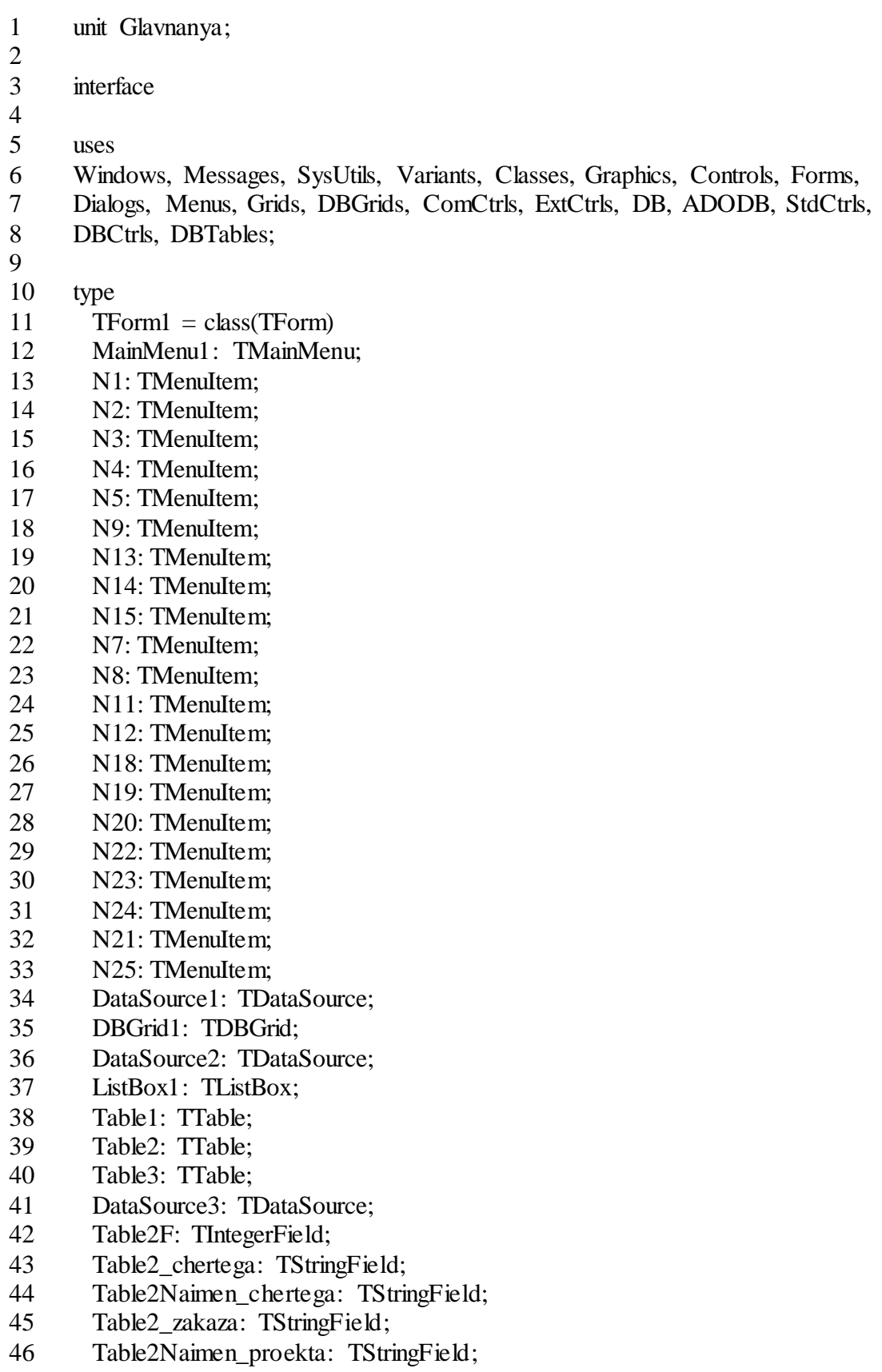

- 47 Table2\_sbornika: TStringField;
- 48 Table2Invent\_: TIntegerField;<br>49 Table2Arhiv: TStringField:
- Table2Arhiv\_: TStringField;
- 50 Table2\_diska: TIntegerField;
- 51 Table2Data\_post: TDateField;
- 52 Table2\_razresheniya: TStringField;
- 53 Table2Izmeneniya: TDateField;
- 54 Table2Zamena: TDateField;
- 55 Table2Annulirovanie: TStringField;
- 56 Table1Naimenovanie\_projecta: TStringField;
- 57 DataSource4: TDataSource;
- 58 Table4: TTable;
- 59 Table4F: TIntegerField;
- 60 Table4\_chertega: TStringField;
- 61 Table4Naimen\_chertega: TStringField;
- 62 Table4\_zakaza: TStringField;
- 63 Table4Naimen\_proekta: TStringField;
- 64 Table4\_sbornika: TStringField;
- 65 Table4Invent\_: TIntegerField;
- 66 Table4Arhiv\_: TStringField;
- 67 Table4\_diska: TIntegerField;
- 68 Table4Data\_post: TDateField;
- 69 Table4\_razresheniya: TStringField;
- 70 Table4Izmeneniya: TDateField;
- 71 Table4Zamena: TDateField;
- 72 Table4Annulirovanie: TStringField;
- 73 DBGrid2: TDBGrid;
- 74 Table3Nom: TIntegerField;
- 75 Table3Nom\_Razresheniya: TStringField;
- 76 Table3Arhiv\_\_Razresh: TStringField;
- 77 Table3Izmenenie: TStringField;
- 78 Table3Zamena: TStringField;
- 79 Table3Annulirovanie: TStringField;
- 80 DataSource5: TDataSource;
- 81 Table5: TTable;
- 82 Table5Nom: TIntegerField;
- 83 Table5Nom\_Razresheniya: TStringField;
- 84 Table5Arhiv\_\_Razresh: TStringField;
- 85 Table5Izmenenie: TStringField;
- 86 Table5Zamena: TStringField;
- 87 Table5Annulirovanie: TStringField;
- 88 N6: TMenuItem;
- 89 Table3Invent\_: TStringField;
- 90 Table5Invent\_: TStringField;
- 91 procedure FormCreate(Sender: TObject);
- 92 procedure N9Click(Sender: TObject);
- 93 procedure N24Click(Sender: TObject);
- 94 procedure N7Click(Sender: TObject);
- 95 procedure DBGrid1DblClick(Sender: TObject);
- 96 procedure DBGrid2DblClick(Sender: TObject);
- 97 procedure ListBox1Click(Sender: TObject);
- 98 procedure N5Click(Sender: TObject);

99 100 private 101 { Private declarations } 102 public 103 { Public declarations } 104 105 end; 106 107 var 108 Form1: TForm1; 109 110 implementation 111 112 uses Registraciya\_ND, Cherteg, Registraciya\_chertega; 113 114 {\$R \*.dfm} 115 116 procedure ZapolnListBox; 117 begin 118 Form1.ListBox1.Clear; 119 Form1.Table1.First; 120 While not Form1.Table1.Eof do begin 121 Form1.ListBox1.Items.Add(Form1.Table1Naimenovanie\_projecta.Value); 122 Form1.Table1.Next; 123 end; 124 Form1.Table1.First; 125 end; 126 127 procedure TForm1.FormCreate(Sender: TObject); 128 var 129 s: string; 130 begin 131 ListBox1.Height:=Screen.Height-105; 132 DBGrid1.Height:=Screen.Height-105; 133 DBGrid2.Height:=Screen.Height-105; 134 DBGrid1.Width:=Screen.Width-ListBox1.Width-55; 135 DBGrid2.Width:=Screen.Width-ListBox1.Width-55; 136 DBGrid1.Visible:=True; 137 DBGrid2.Visible:=False; 138 ListBox1.Clear; 139 Table1.Active:=True; 140 Table2.Active:=True; 141 Table3.Active:=True; 142 Table4.Active:=True; 143 Table5.Active:=True; 144 Table1.First; 145 While not Table1.Eof do 146 Table1.Delete; 147 Table4.First; 148 s:=Table4Naimen\_proekta.Value; 149 While (not Table4.Eof) do begin 150 s:=Table4Naimen\_proekta.Value;

151 Table1.Append; 152 Table1Naimenovanie\_projecta.Value:=s; 153 Table1.Post; 154 While (not Table4.Eof) and (Table4Naimen\_proekta.Value=s) do 155 Table4.Next; 156 end; 157 Table1.First; 158 ZapolnListBox; 159 end; 160 161 procedure TForm1.N24Click(Sender: TObject); 162 begin 163 Close; 164 end; 165 166 procedure TForm1.N9Click(Sender: TObject); 167 begin 168 Form2.Show; 169 end; 170 procedure TForm1.N7Click(Sender: TObject); 171 begin 172 DBGrid2.Visible:=True; 173 DBGrid1.Visible:=False; 174 end; 175 176 procedure TForm1.DBGrid1DblClick(Sender: TObject); 177 var 178 s: integer; 179 begin 180 s:=DBGrid1.Fields[0].Value; 181 Table2.First; 182 While (not Table2.Eof) and (Table2F.Value<>s) do 183 Table2.Next; 184 Form3.Show; 185 186 end; 187 188 procedure TForm1.DBGrid2DblClick(Sender: TObject); 189 var 190 s: integer; 191 begin 192 s:=DBGrid2.Fields[0].Value; 193 Table4.First; 194 While (not Table4.Eof) and (Table4F.Value<>s) do 195 Table4.Next; 196 Form3.Show; 197 end; 198 199 procedure TForm1.ListBox1Click(Sender: TObject); 200 begin

201 DBGrid1.Visible $=$ True; 202 DBGrid2.Visible:=False; 203 Table1.First: 204 Table1.MoveBy(ListBox1.ItemIndex); 205 end; 206 207 procedure TForm1.N5Click(Sender: TObject); 208 begin 209 Form5.Show; 210 end; 211 212 end. 213 214 unit Cherteg; 215 216 interface 217 218 uses 219 Windows, Messages, SysUtils, Variants, Classes, Graphics, Controls, Forms, 220 Dialogs, StdCtrls; 221 222 type 223 TForm $3 = class(TForm)$ 224 Label1: TLabel; 225 Label2: TLabel; 226 Label3: TLabel; 227 Label4: TLabel; 228 Label5: TLabel; 229 Label6: TLabel; 230 Label7: TLabel; 231 Label8: TLabel; 232 Label9: TLabel; 233 Label10: TLabel; 234 Label11: TLabel; 235 Label12: TLabel; 236 Label13: TLabel; 237 Label14: TLabel; 238 Label15: TLabel; 239 Label16: TLabel; 240 Label17: TLabel; 241 Edit1: TEdit; 242 Edit2: TEdit; 243 Edit3: TEdit; 244 Edit4: TEdit; 245 Edit5: TEdit; 246 Edit6: TEdit; 247 Edit7: TEdit; 248 Edit8: TEdit; 249 Edit9: TEdit; 250 Edit10: TEdit; 251 Edit11: TEdit; 252 Edit12: TEdit;

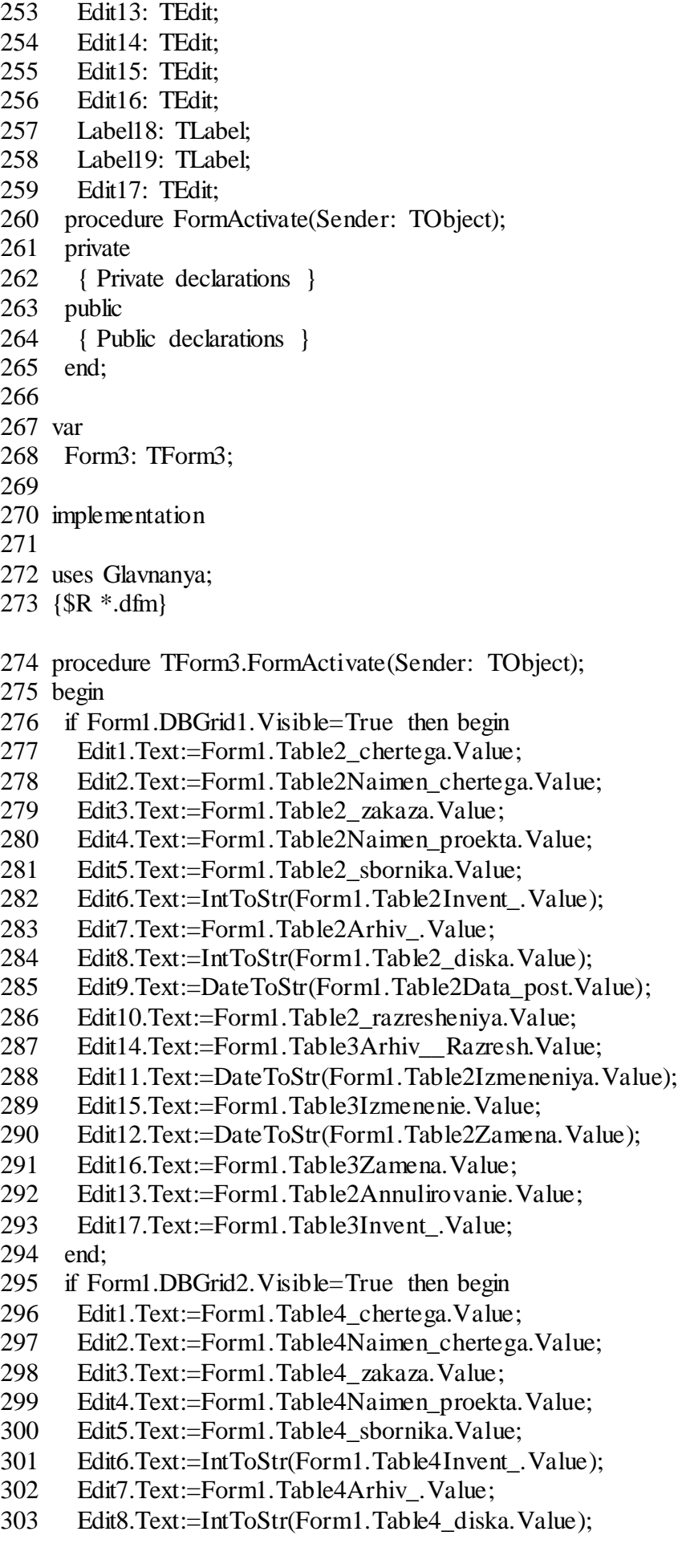

- 304 Edit9.Text:=DateToStr(Form1.Table4Data\_post.Value);
- 305 Edit10.Text:=Form1.Table4\_razresheniya.Value;
- 306 Edit14.Text:=Form1.Table5Arhiv\_\_Razresh.Value;
- 307 Edit11.Text:=DateToStr(Form1.Table4Izmeneniya.Value);
- 308 Edit15.Text:=Form1.Table5Izmenenie.Value;
- 309 Edit12.Text:=DateToStr(Form1.Table4Zamena.Value);
- 310 Edit16.Text:=Form1.Table5Zamena.Value;
- 311 Edit13.Text:=Form1.Table4Annulirovanie.Value;
- 312 Edit17.Text:=Form1.Table5Invent\_.Value;
- 313 end;
- 314 end;
- 315
- 316 end.
- 317
- 318 unit Registraciya\_chertega;
- 319
- 320 interface
- 321
- 322 uses
- 323 Windows, Messages, SysUtils, Variants, Classes, Graphics, Controls, Forms,
- 324 Dialogs, StdCtrls;
- 325
- 326 type
- $327$  TForm $5 =$ class(TForm)
- 328 Label1: TLabel;
- 329 Label2: TLabel;
- 330 Label3: TLabel;
- 331 Label4: TLabel;
- 332 Label5: TLabel;
- 333 Label6: TLabel;
- 
- 334 Label7: TLabel;
- 335 Label8: TLabel;
- 336 Label9: TLabel;
- 337 Label10: TLabel;
- 338 Label11: TLabel;
- 339 Label12: TLabel;
- 340 Label13: TLabel;
- 341 Label14: TLabel;
- 342 Label15: TLabel;
- 343 Label16: TLabel;
- 344 Label17: TLabel;
- 345 Label18: TLabel;
- 346 Label19: TLabel;
- 347 Edit1: TEdit;
- 348 Edit2: TEdit;
- 349 Edit3: TEdit;
- 350 Edit4: TEdit;
- 351 Edit5: TEdit;
- 352 Edit6: TEdit;
- 353 Edit7: TEdit;
- 354 Edit8: TEdit;
- 355 Edit9: TEdit;

356 Edit10: TEdit; 357 Edit11: TEdit; 358 Edit12: TEdit; 359 Edit13: TEdit; 360 Edit14: TEdit; 361 Edit15: TEdit; 362 Edit16: TEdit; 363 Edit17: TEdit; 364 Button1: TButton; 365 Button2: TButton; 366 procedure FormActivate(Sender: TObject); 367 procedure Button1Click(Sender: TObject); 368 procedure Edit10Change(Sender: TObject); 369 private 370 { Private declarations } 371 public 372 { Public declarations }<br>373 end: end: 374 375 var 376 Form5: TForm5; 377 378 implementation 379 uses Glavnanya; 380 {\$R \*.dfm} 381 382 procedure TForm5.FormActivate(Sender: TObject); 383 begin 384 Edit1.ReadOnly:=False; 385 Edit2.ReadOnly:=False; 386 Edit3.ReadOnly:=False; 387 Edit4.ReadOnly:=False; 388 Edit5.ReadOnly:=False; 389 Edit6.ReadOnly:=False; 390 Edit7.ReadOnly:=False; 391 Edit8.ReadOnly:=False; 392 Edit9.ReadOnly:=False; 393 Edit10.ReadOnly:=False; 394 Edit11.ReadOnly:=True; 395 Edit12.ReadOnly:=True; 396 Edit13.ReadOnly:=True; 397 Edit14.ReadOnly:=True; 398 Edit15.ReadOnly:=True; 399 Edit16.ReadOnly:=True; 400 Edit17.ReadOnly:=True; 401 end; 402 procedure TForm5.Button1Click(Sender: TObject); 403 var 404 i: integer; 405 begin

406 Form1.Table1.Append;

- 407 Form1.Table1Naimenovanie\_projecta.Value:=Edit4.Text;
- 408 i:=Form1.Table2.FieldCount;<br>409 Form1.Table2.Append:
- Form1.Table2.Append;
- 410 Form1.Table2F.Value:=i+1;
- 411 Form1.Table2 chertega.Value:=Edit1.Text;
- 412 Form1.Table2Naimen\_chertega.Value:=Edit2.Text;
- 413 Form1.Table2 zakaza.Value:=Edit3.Text;
- 414 Form1.Table2Naimen\_proekta.Value:=Edit4.Text;
- 415 Form1.Table2\_sbornika.Value:=Edit5.Text;
- 416 Form1.Table2Invent.Value:=StrToInt(Edit6.Text);
- 417 Form1.Table2Arhiv\_.Value:=Edit7.Text;
- 418 Form1.Table2\_diska.Value:=StrToInt(Edit8.Text);
- 419 Form1.Table2Data\_post.Value:=StrToDate(Edit9.Text);<br>420 Form1.Table2 razresheniya.Value:=Edit10.Text;
- Form1.Table2\_razresheniya.Value:=Edit10.Text;
- 421 Form1.Table3.Append;<br>422 if Form1.Table2 razres
- if Form1.Table2\_razresheniya.Value <>'' then begin
- 423 Form1.Table3Nom\_Razresheniya.Value:=Edit10.Text;<br>424 Form1.Table3Arhiv Razresh.Value:=Edit14.Text:
- 424 Form1.Table3Arhiv\_Razresh.Value:=Edit14.Text;<br>425 Form1.Table3Invent.Value:=Edit17.Text:
- 425 Form1.Table3Invent\_.Value:=Edit17.Text;
- 426 if Edit11.Text<>'' then
- 427 Form1.Table2Izmeneniya.Value:=StrToDate(Edit11.Text);
- 428 Form1.Table3Izmenenie.Value:=Edit15.Text;
- 429 if Edit12.Text<>'' then
- 430 Form1.Table2Zamena.Value:=StrToDate(Edit12.Text);
- 431 Form1.Table3Zamena.Value:=Edit16.Text;<br>432 Form1.Table2Annulirovanie.Value:=Edit13
- 432 Form1.Table2Annulirovanie.Value:=Edit13.Text;
- 433 Form1.Table3Annulirovanie.Value:=Edit13.Text;
- 434 end;
- 435 end .